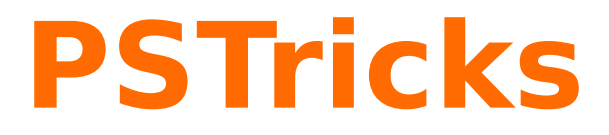

# **pst-osci** A PSTricks package for oscilloscopes

November 4, 2023

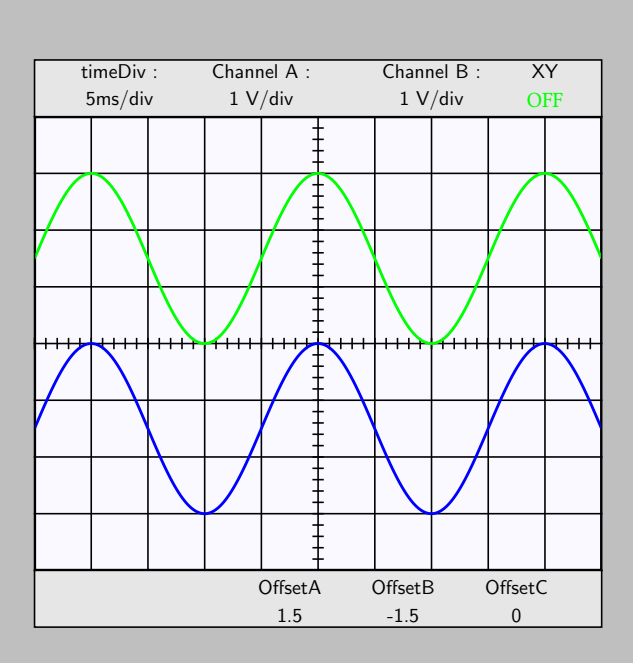

**Manuel Luque Christophe Jorssen Raoul Hatterer Herbert Voß**

Documentation by Package author(s): **Manuel Luque Christophe Jorssen**

### **Contents**

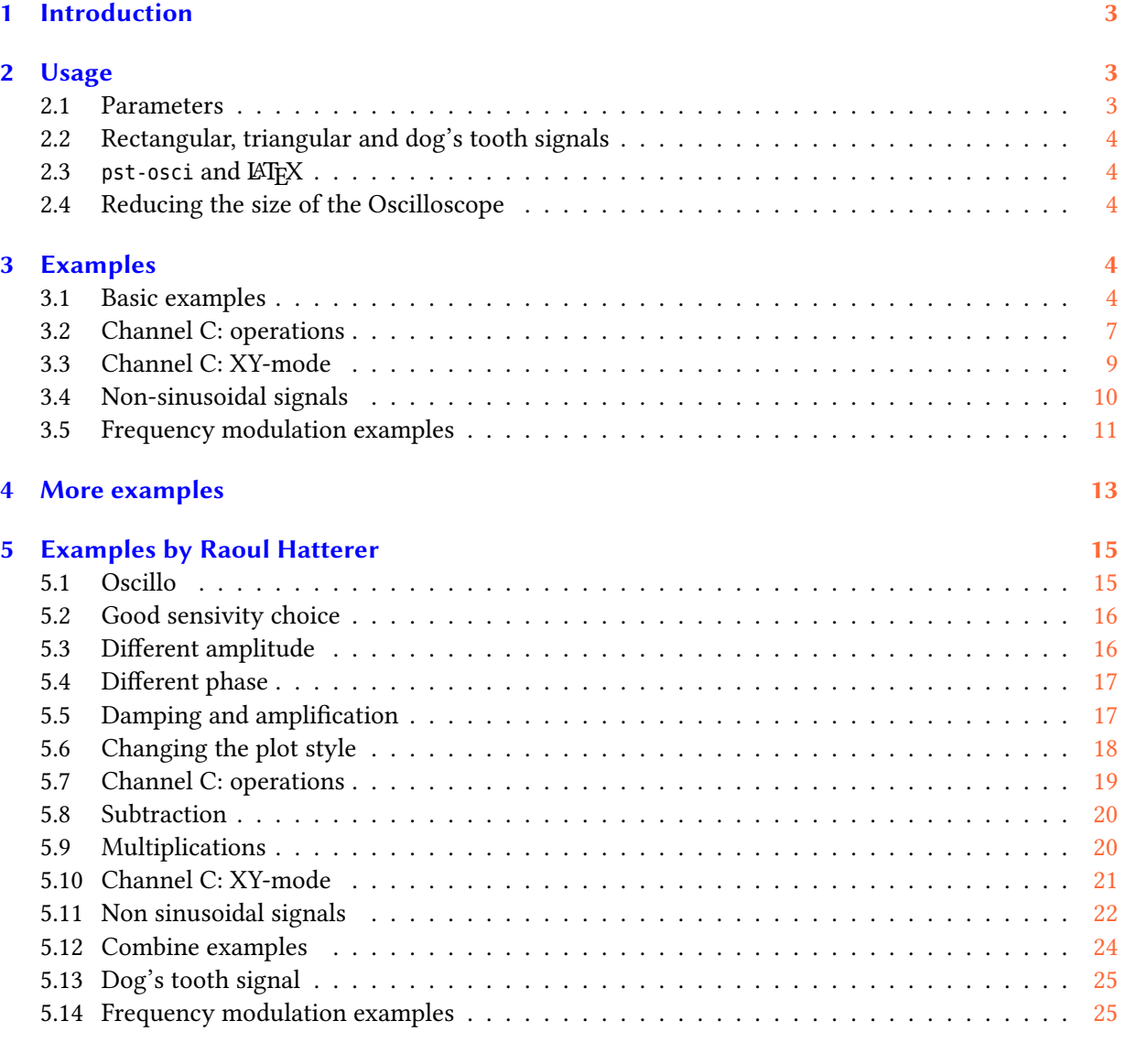

pst-osci is a PSTricks package to draw easily oscilloscope screen shots. Three channels can be used to represent the most common signals (damped or not): namely sinusoidal  $(y = A \exp(-\lambda t) \sin(\frac{2\pi}{T})$  $\frac{2\pi}{T}t + m\cdot\sin(\frac{2\pi}{T_m})$  $(\frac{2\pi}{T_m}t) + \phi$ ) + c), rectangular, triangular, dog's tooth (left and right oriented). The third channel allows you to add, to subtract or to multiply the two other signals. Lissajous diagrams (XY-mode) can also be obtained.

Thanks to Denis Girou for his most valuable help and his encouragements.

# <span id="page-2-0"></span>**1 Introduction**

pst-osci offers a unique macro with few parameters to interact on it (it is the same approach as in Denis Girou's **'pst-poly'** package).

The syntax is simply:  $\backslash$  Oscillo[optional\_parameters].

**As for a real oscilloscope, it is important to choose the correct sensivity for each channel in relation to the amplitude of the signal. If you did the wrong choice, you will get bad-looking curves.**

The style of the curves can be customized using the standard PSTricks parameters.

#### <span id="page-2-1"></span>**2 Usage**

#### <span id="page-2-2"></span>**2.1 Parameters**

There are thirty specific parameters defined to change the way the screen shots are drawn. Henceforth, the signals represented on channels A, B and C will be called 'SignalA', 'SignalB' and 'SignalC'.

period1 (real): period  $T_1$  (in ms) of SignalA (*default: 20*).

period2 (real):  $\text{period } T_2 \text{ (in ms) of SignalB (}$  *default: 20*).

amplitude1 (real): amplitude  $A_1$  (in V) of SignalA (*default: 2*).

amplitude2 (real): amplitude  $A_2$  (in V) of SignalB (*default:*  $0$  – *no* sig*nal*).

periodmodulation1 (real): period  $T_{m1}$  (in ms) of SignalA (*default: 100*).

periodmodulation2 (real): period  $T_{m2}$  (in ms) of SignalB (*default: 100*).

freqmod1 (real): modulation factor  $m_1$  of SignalA (*default: 0*).

freqmod2 (real): modulation factor  $m_2$  of SignalB (*default: 0*).

phase1 (real):  $phase \phi_1$  (in deg) of SignalA (*default: 0*).

phase2 (real):  $\mathrm{phase}\ \phi_{2}\ \mathrm{(in\ deg)}\ \mathrm{of}\ \mathrm{SignalB}\ (default:0).$ 

 $CC1$  (real): continuous component  $c_1$  (in V) of SignalA (*default: 0*).

CC2 (real): continuous component  $c_2$  (in V) of SignalB (*default: 0*).

damping1 (real): damping  $\lambda_1$  of SignalA (*default: 0 – no damping*).

damping2 (real): damping  $\lambda_2$  of SignalB (*default:*  $0 - no$  *damping*).

wave1: type of the SignalA chosen between \SinusA, \RectangleA, \TriangleA, \LDogToothA, \RDogToothA (*default:* \SinusA).

wave2: type of the SignalB chosen between \SinusB, \RectangleB, \TriangleB, \LDogToothB, \RDogToothB (*default:* \SinusB).

timediv (real): scale (in ms) of the time axis (*default: 5*).

Lissajous (boolean): switch to XY-mode (true) or not (false) (*default: false*).

sensivity1 (real): scale (in V) of the channel A vertical axis (*default: 1*).

sensivity2 (real): scale (in V) of the channel B vertical axis (*default: 1*).

- plotstyle1: determines what kind of plot you will get for channel A (*default: GreenContA*). Note that you can customize the plotstyle using the \newpsstyle macro (see below for examples).
- plotstyle2: determines what kind of plot you will get for channel B (*default: BlueContB*). Same remark as above.
- plotstyle3: determines what kind of plot you will get for XY-mode (*default: RedContLissajous*). Same remark as above.
- plotstyle4: determines what kind of plot you will get for add, sub or mul operation (third channel) (*default: MagentaContAddSub*). Same remark as above.
- combine (boolean): if true allows to draw combination of SignalA and SignalB on channel C (namely addition, subtraction or multiplication) (*default: false – no signal*). See next item.
- operation: determines what kind of operation will be applied to SignalA and SignalB to get SignalC. The valid parameters are add, sub and mul (*default:* \relax *– no operation*).
- Fourier (integer): see below (Section [2.2\)](#page-3-0) (*default: 100*).

```
offset1 (real): offset c'_1 (in V) of SignalA (default: 0).
offset2 (real): offset c_2^{\prime} (in V) of SignalB (default: 0).
offset3 (real): offset c_2^{\prime} (in V) of SignalC (default: 0).
```
# <span id="page-3-0"></span>**2.2 Rectangular, triangular and dog's tooth signals**

The parameter Fourier controls the precision of the Fourier transform used to draw rectangular, triangular and dog's tooth signals. The number of terms is fixed to 100 by default in order to minimize the computation time. But you can give Fourier any value you want.

Note that those signals can also be damped using the damping1 and damping2 parameters. By default, there is no damping ( $\lambda = 1$ ).

### <span id="page-3-1"></span>**2.3 pst-osci and LATEX**

pst-osci defines colors that may interact with the **'color'** package. You should then use the **'pst-col'** package and load pst-osci this way:

\usepackage{pstricks,pst-osci}

### <span id="page-3-2"></span>**2.4 Reducing the size of the Oscilloscope**

The oscilloscope is put inside a 10 cm square pspicture environment. There are two ways to reduce the size of the box, depending on the fonts you use.

# **Using PostScript fonts**

We recommend that solution because it allows you to treat fonts like any other PostScript object. As a matter of fact, you can, for instance, put your \Oscillo macro inside a PSTricks \psscalebox. It is very simple and offers good results. However, pay attention to the fact that, if you are using non-PS fonts, the result will look ugly!

### **Using non-PostScript fonts**

If you use non-PS fonts and if you want to reduce the size of the Oscilloscope, you should type something like:

{\psset{unit=0.5}\footnotesize\Oscillo}

<span id="page-3-3"></span>**3 Examples**

<span id="page-3-4"></span>**3.1 Basic examples**

**The \Oscillo macro, default parameters**

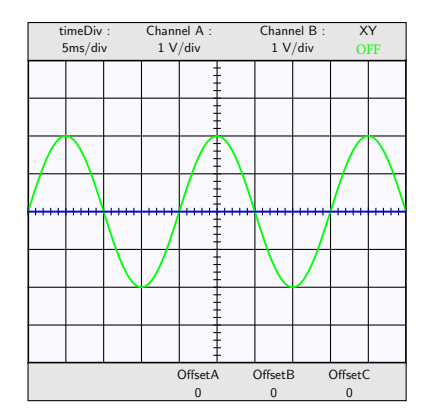

\psscalebox{0.5}{\Oscillo}

In order to minimize the size of the file, all the oscilloscopes are drawn scaled  $\frac{1}{2}$ . This reduced **scale is not represented.**

If you only want to see SignalA then set offset2 in order to have offset2 ∈] − ∞, −4 × sensivity2[∪]4 × sensivity2, +∞[:

# **SignalB invisible**

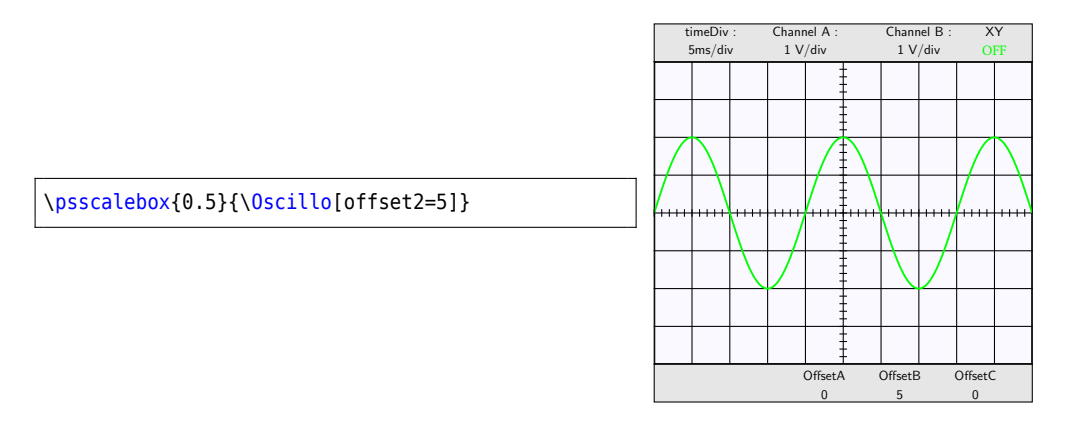

### **The importance of sensivity**

Let's have a look at Channel A:

```
% Extrema invisible
\psscalebox{0.5}{\Oscillo[offset2=5,amplitude1=5]}
\quad
% Good sensivity choice
\psscalebox{0.5}{\Oscillo[offset2=5,amplitude1=5,sensivity1=2]}
```
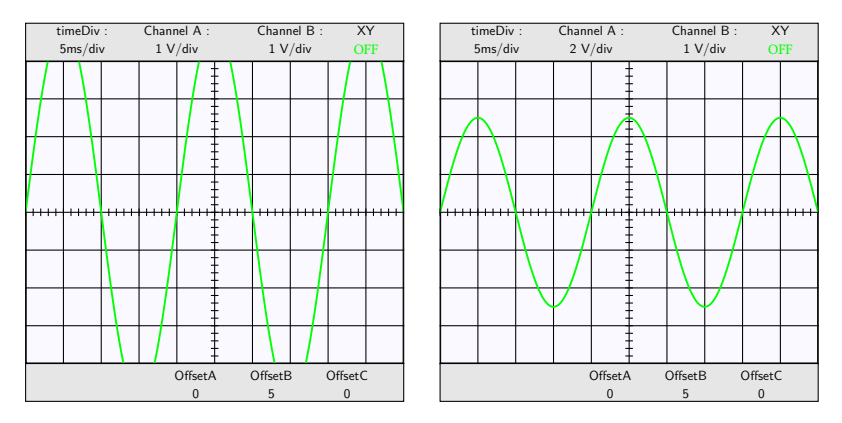

Now, let's have two signals on Channel A and B. By default, the two signals have the same period and the same phase:

% Different amplitude \psscalebox{0.5}{\Oscillo[amplitude1=3,amplitude2=1.5]} \quad % Different period \psscalebox{0.5}{\Oscillo[amplitude1=3,amplitude2=1.5,period2=50]} \quad % Different phase

\psscalebox{0.5}{\Oscillo[amplitude1=3,amplitude2=1.5,phase1=60,phase2=-30]}

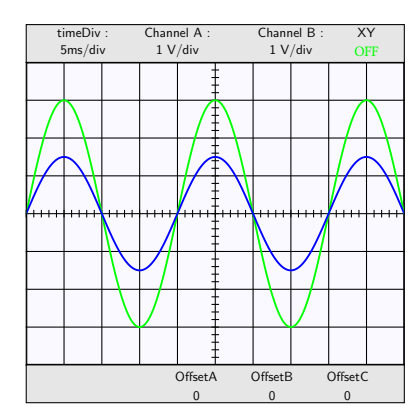

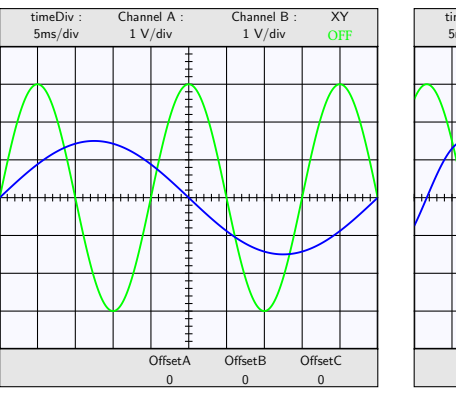

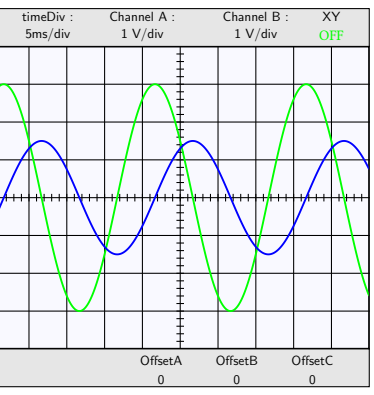

# **Damping and amplification**

\psscalebox{0.5}{\Oscillo[amplitude1=3,amplitude 2=1.5,

damping2=0.005,damping1=-0.005]}

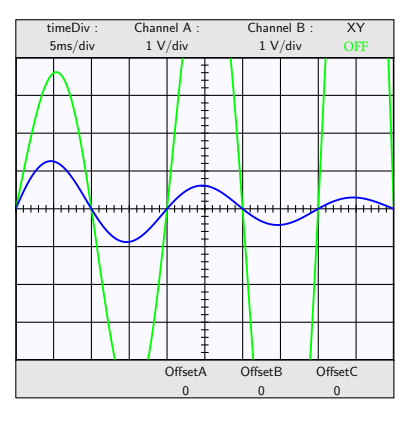

### **Changing the time scale**

\psscalebox{0.5}{\Oscillo[amplitude2=1.5,timediv  $=10$ ] }

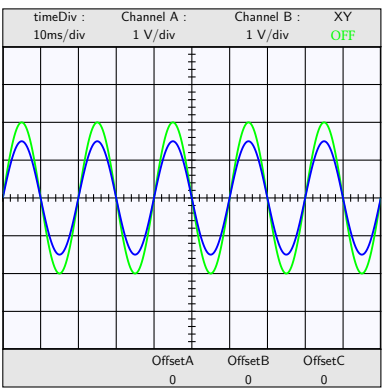

# **Vertical translations**

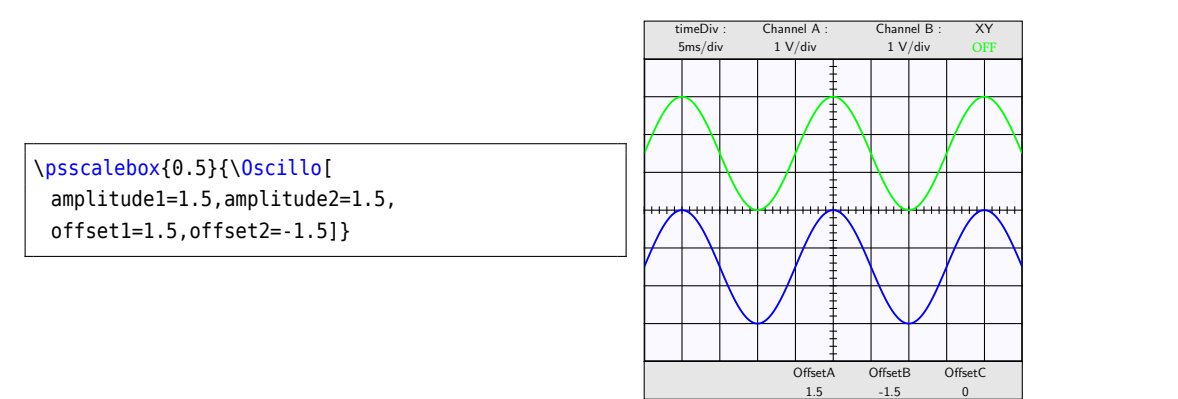

# **Changing the plot style**

\newpsstyle{BlueDots}{plotstyle=dots,linecolor=blue,linewidth=0.02,plotpoints=50} \psscalebox{0.5}{\Oscillo[amplitude1=3,plotstyle2=BlueDots,amplitude2=2]} \newpsstyle{GreenDash}{linestyle=dashed,linecolor=green,linewidth=0.035,plotpoints=50} \quad

\psscalebox{0.5}{\Oscillo[amplitude1=2,phase1=90,amplitude2=3.8,period1=25,

period2=50,phase2=10,plotstyle1=GreenDash]}

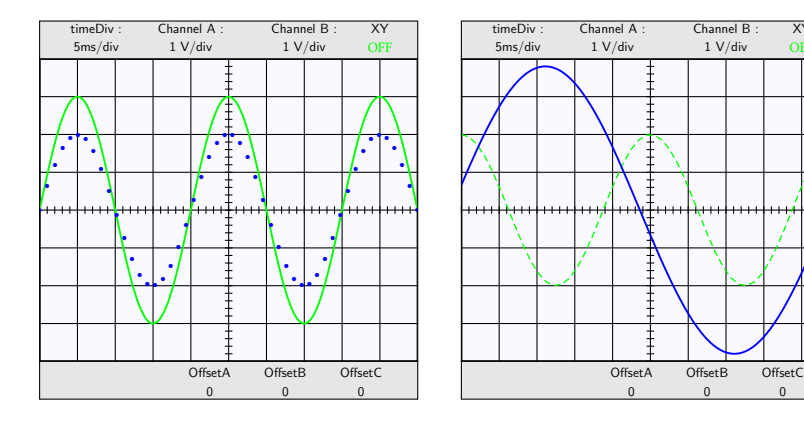

# <span id="page-6-0"></span>**3.2 Channel C: operations**

Note that offset1 and offset2 are **not** taken into account in the operations when the combine parameter is set to true.

XY OFF

 $\overline{0}$ 

### **Additions**

\psscalebox{0.5}{\Oscillo[amplitude2=1.5,period2=50,period1=10,combine=true,operation=add]} \quad \psscalebox{0.5}{\Oscillo[amplitude2=1.5,period2=50,period1=10, combine=true,operation=add,offset1=2,offset2=2]} \quad % SignalA and SignalB are invisible \psscalebox{0.5}{\Oscillo[amplitude2=1.5,period2=50,period1=10, combine=true,operation=add,offset1=6,offset2=6]}

> timeDiv 5ms/div

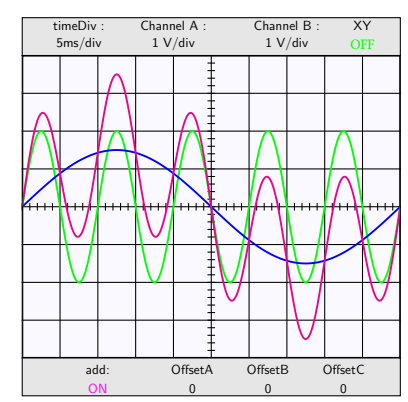

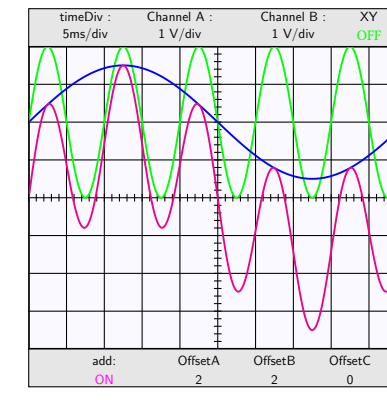

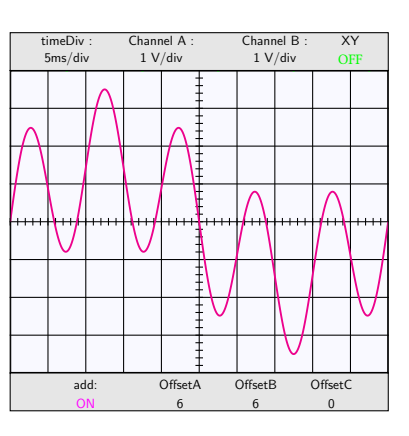

### **Subtraction**

\psscalebox{0.5}{\Oscillo[ amplitude2=1.5,period2=50,period1=10, combine=true,operation=sub]}

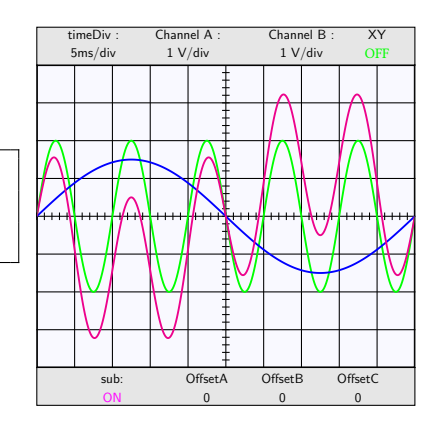

 $\overline{X}$ 

# **Multiplications**

\psscalebox{0.5}{\Oscillo[amplitude2=1.5,period2=50,period1=10,combine=true,operation=mul]} \quad

\psscalebox{0.5}{\Oscillo[amplitude1=1,amplitude2=2,period2=50,period1=2,combine=true,operation=mul]}

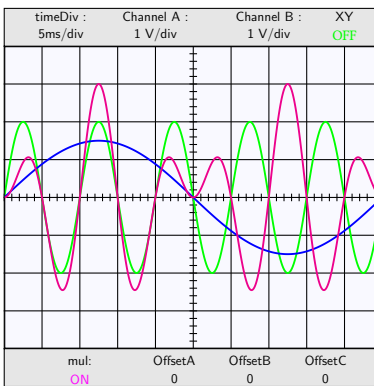

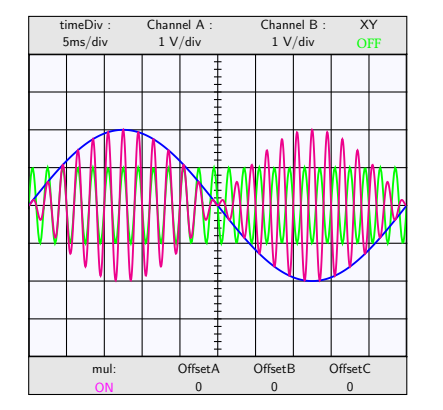

# <span id="page-8-0"></span>**3.3 Channel C: XY-mode**

#### **Basic Lissajous curve**

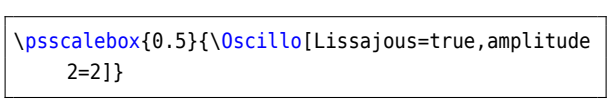

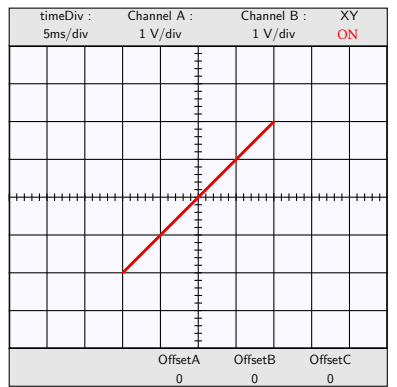

\psscalebox{0.5}{\Oscillo[Lissajous=true,amplitude2=3,phase2=45]} \quad

\psscalebox{0.5}{\Oscillo[Lissajous=true,amplitude2=2,phase2=90]}

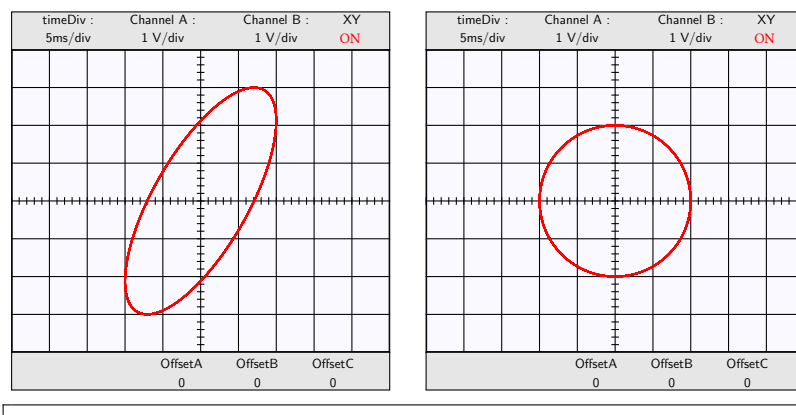

\psscalebox{0.5}{\Oscillo[amplitude1=3.5,phase1=90,amplitude2=3.5, period1=20,period2=10,phase2=0,Lissajous=true]} \quad

\psscalebox{0.5}{\Oscillo[amplitude1=3.5,phase1=90,amplitude2=3.5, period1=25,period2=5,phase2=60,Lissajous=true]}

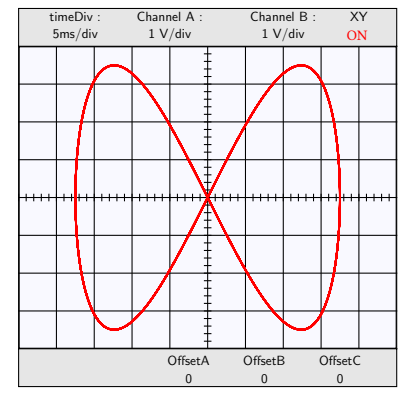

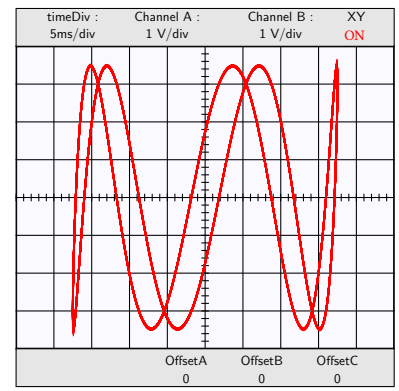

# **A damped Lissajous diagram**

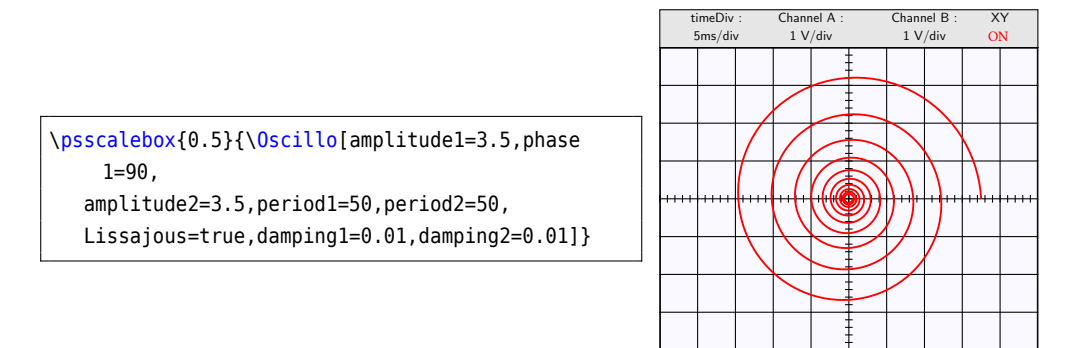

# <span id="page-9-0"></span>**3.4 Non-sinusoidal signals**

# **Exponential signals**

\psscalebox{0.5}{\Oscillo[amplitude1=3.5,phase1=90,period1=2E30,offset2=5,damping1=0.02]} \quad

\psscalebox{0.5}{\Oscillo[amplitude1=3.5,phase1=90,period1=2E30,offset2=3, amplitude2=-3,damping1=0.02,period2=2E31,damping2=0.02,phase2=90]}

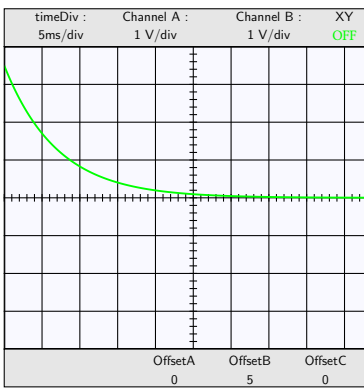

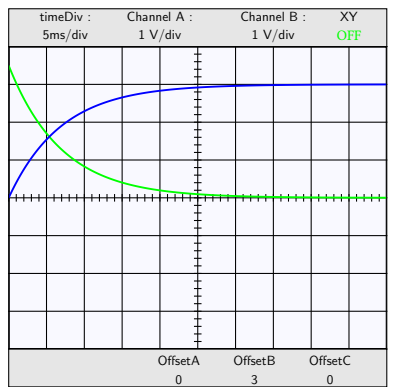

OffsetB  $\Omega$ 

Offset/  $\Omega$ 

 $\overline{\phantom{0}}$ 

 $Of$ 0

**Note:** the maximum value for period1 and period2 is  $\pm 2E31$ .

# **Non-sinusoidal signals**

\psscalebox{0.5}{\Oscillo[Wave1=\TriangleA,amplitude2=2,period2=20,period1=25]} \quad

\psscalebox{0.5}{\Oscillo[Wave1=\RectangleA,amplitude2=2,period2=20,period1=25]}

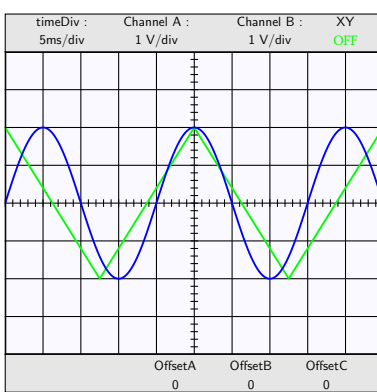

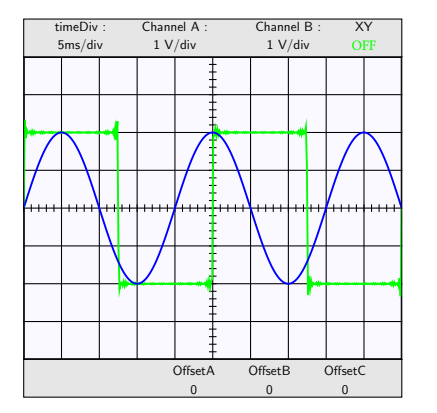

# **Combine examples**

\psscalebox{0.5}{\Oscillo[Wave2=\TriangleB,combine=true,operation=mul,amplitude2=2, period2=50,period1=2,amplitude1=1]} \quad

\psscalebox{0.5}{\Oscillo[combine=true,operation=add,amplitude2=1.5, Wave1=\RectangleA,amplitude1=1.5,period2=15]}

\quad

\psscalebox{0.5}{\Oscillo[combine=true,operation=add,amplitude2=1.5, Wave1=\RectangleA,amplitude1=1.5,period2=15,Wave2=\TriangleB]}

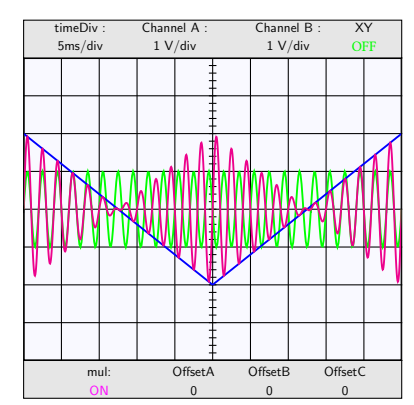

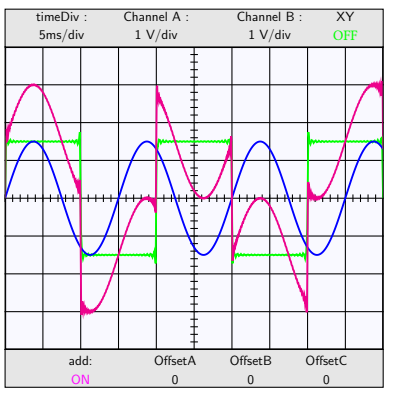

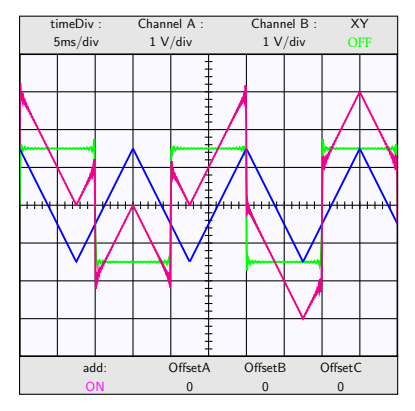

# **Dog's tooth signal**

\psscalebox{0.5}{\Oscillo[combine=true,operation=mul,amplitude2=1.5,

Wave1=\RDogToothA,amplitude1=1.5,period2=15]}

\quad

\psscalebox{0.5}{\Oscillo[amplitude1=3.5,phase1=90,amplitude2=3.5,

period1=25,period2=6.25,phase2=0,Lissajous=true,Wave2=\RDogToothB]}

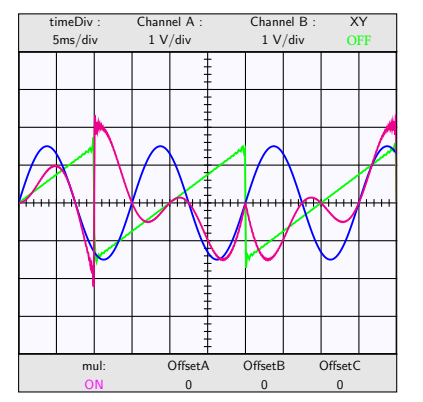

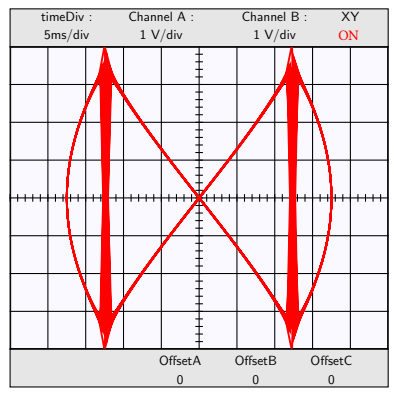

# <span id="page-10-0"></span>**3.5 Frequency modulation examples**

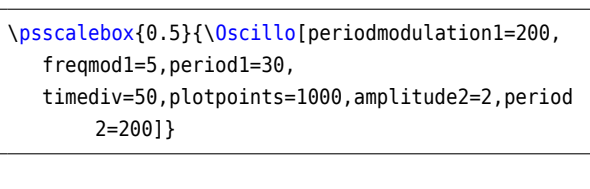

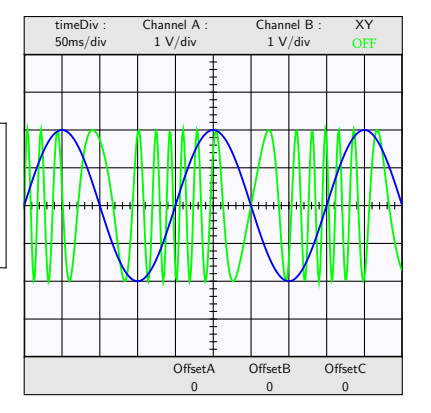

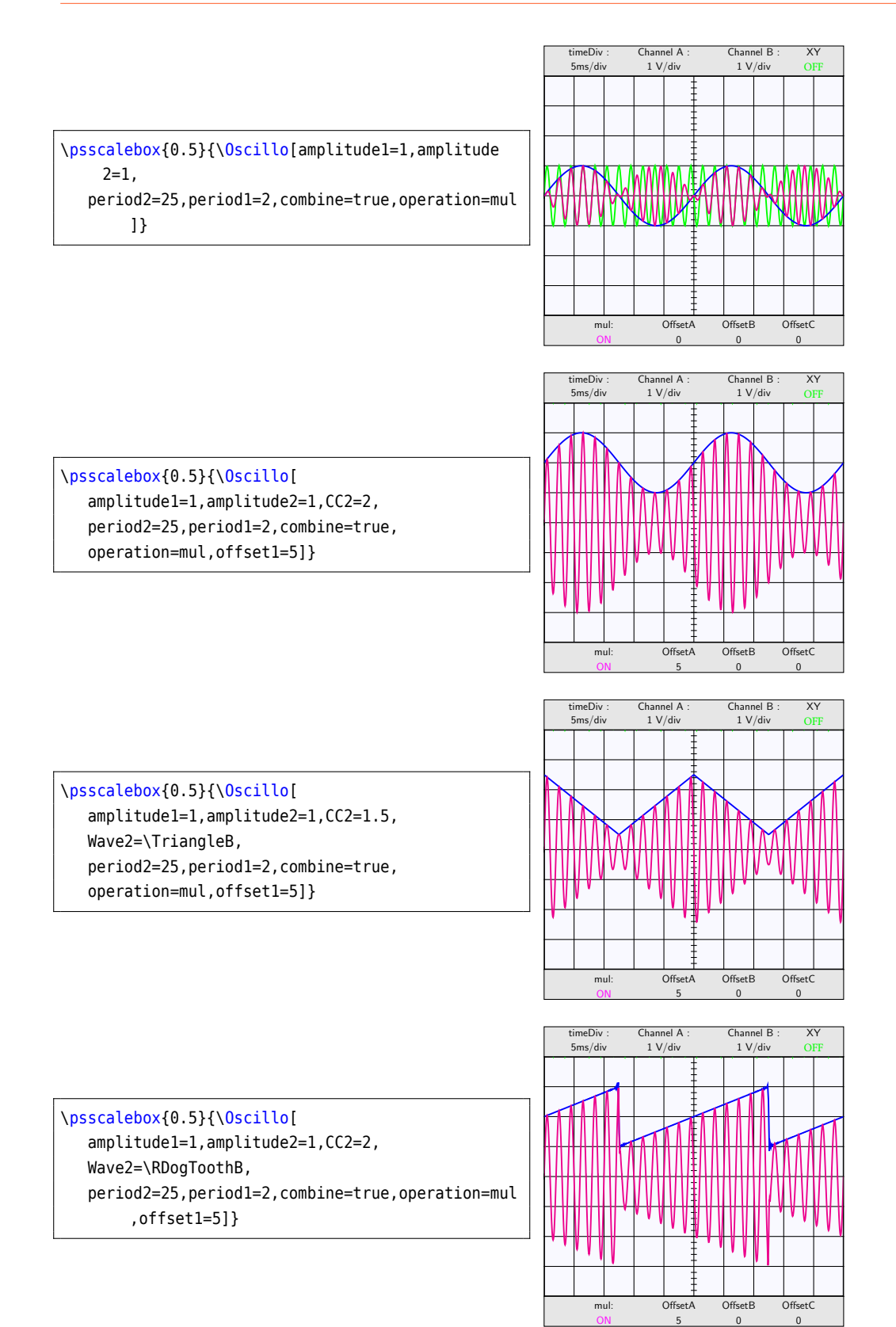

XY OFF

**OffsetC** 0

> XY OFF

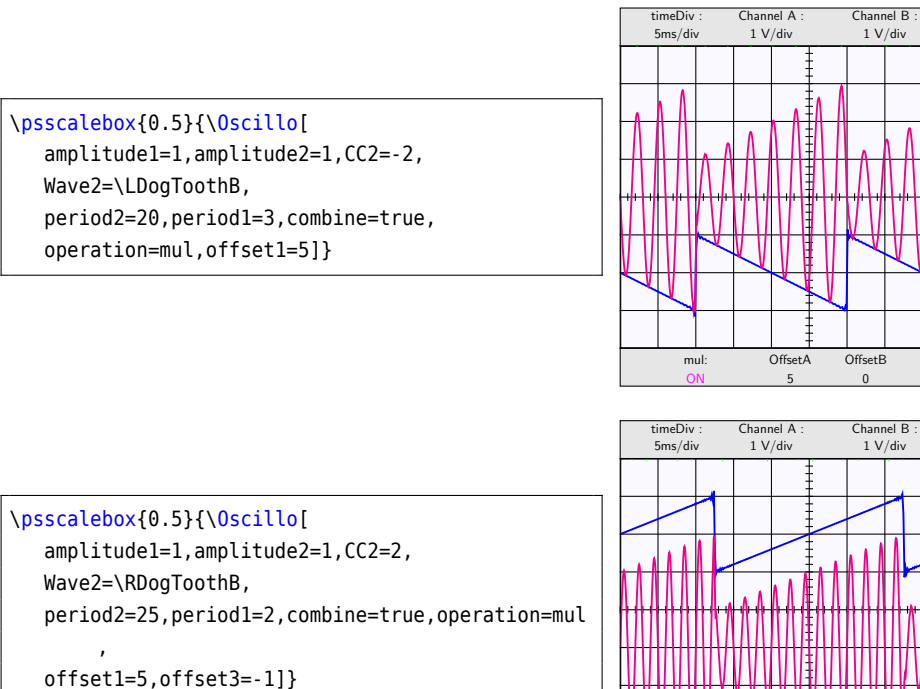

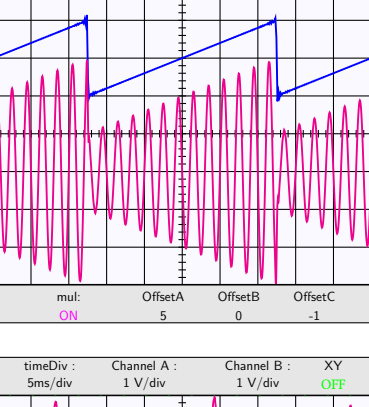

\psscalebox{0.5}{\Oscillo[amplitude1=1, amplitude2=1,CC2=-2, Wave2=\LDogToothB, period2=20,period1=3,combine=true,operation=mul ,

offset1=5,offset3=1]}

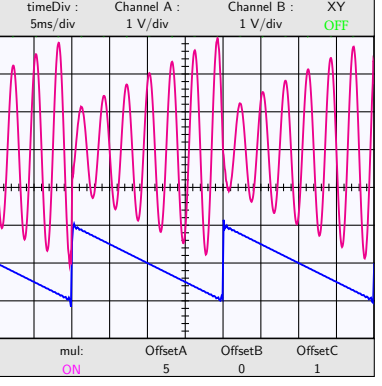

# <span id="page-12-0"></span>**4 More examples**

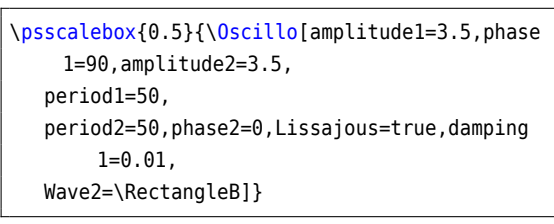

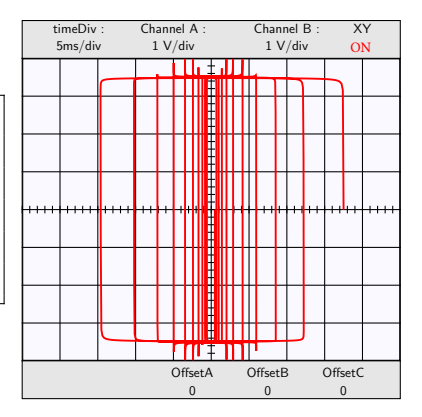

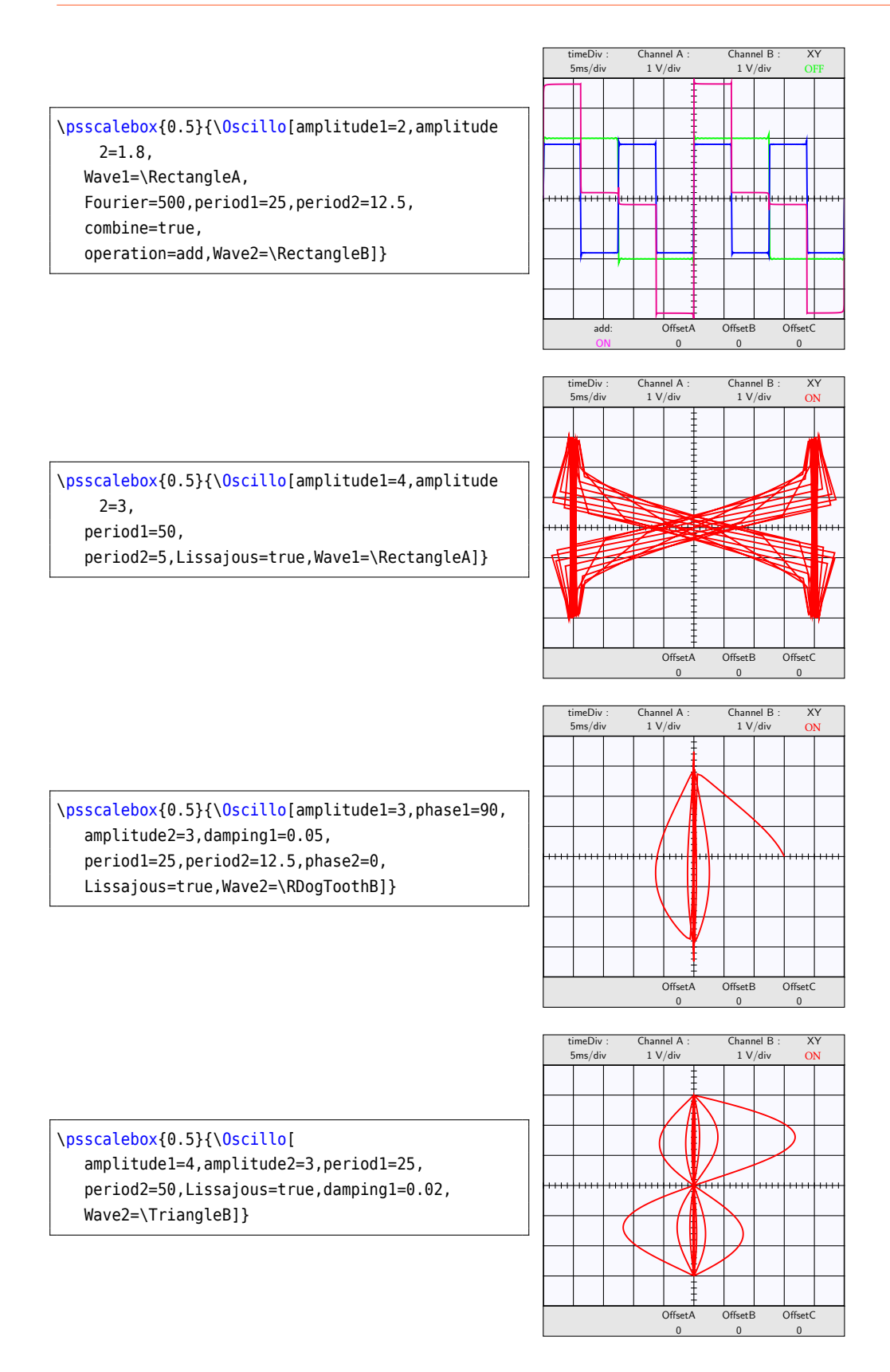

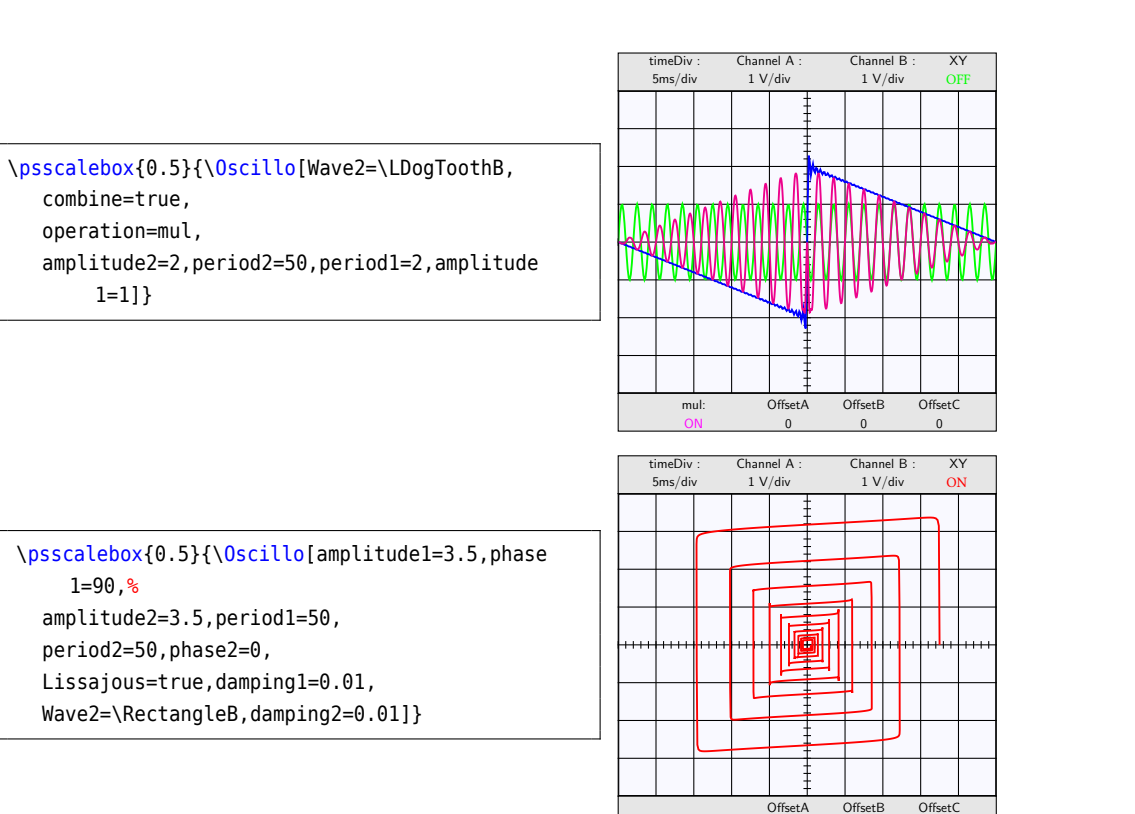

 $\overline{0}$ 

 $\mathfrak{o}$ 

 $\overline{0}$ 

# <span id="page-14-0"></span>**5 Examples by Raoul Hatterer**

### <span id="page-14-1"></span>**5.1 Oscillo**

\psscalebox{0.5}{\Oscillo \quad \Oscillo[AllColor=false]}

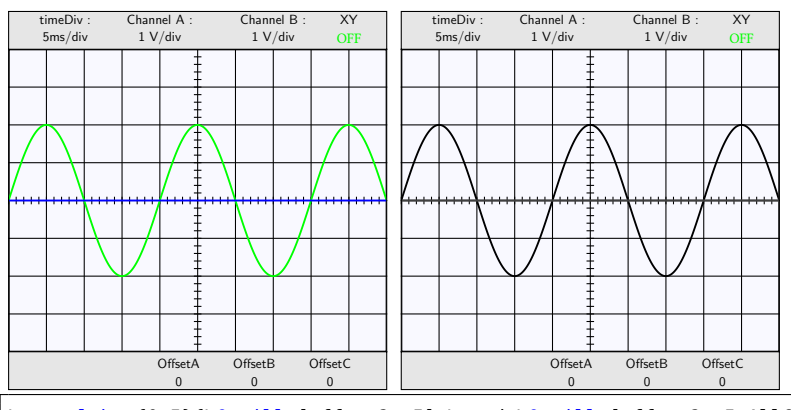

\psscalebox{0.5}{\Oscillo[offset2= 5] \quad \Oscillo[offset2= 5,AllColor=false]}

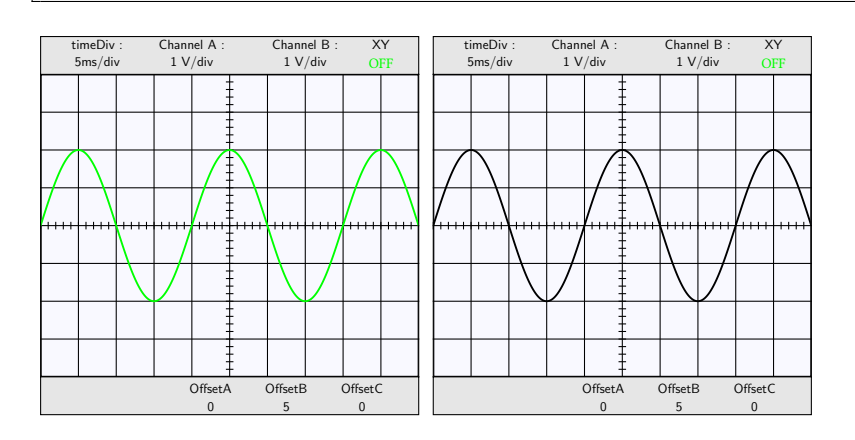

\psscalebox{0.5}{\Oscillo[offset2=5, amplitude1=5] \quad \Oscillo[offset2=5, amplitude1=5,AllColor=false]}

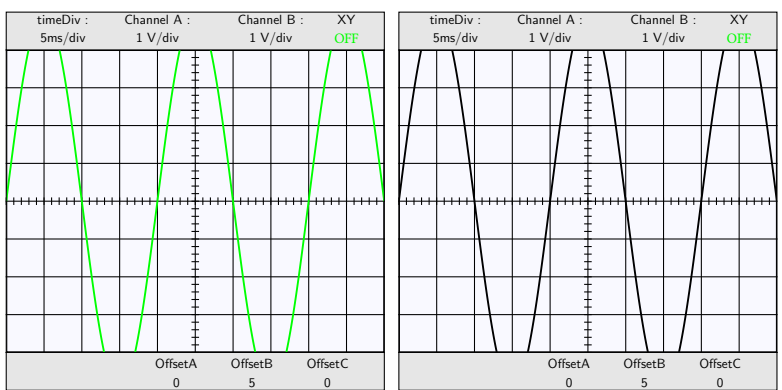

# <span id="page-15-0"></span>**5.2 Good sensivity choice**

\psscalebox{0.5}{\Oscillo[offset2=5,amplitude1=5, sensivity1=2] \quad

\Oscillo[offset2=5,amplitude1=5, sensivity1=2,AllColor=false]}

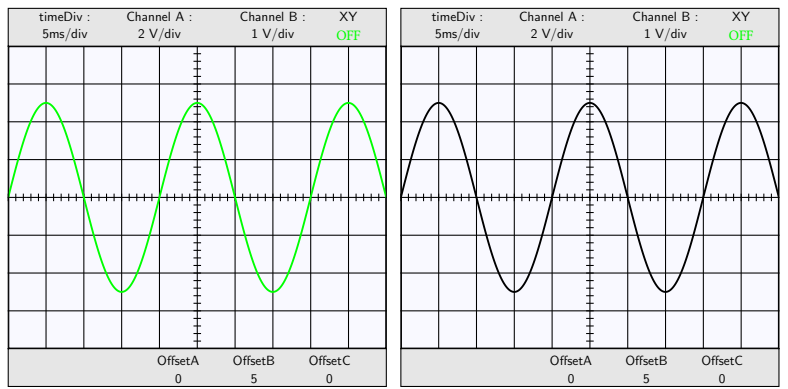

# <span id="page-15-1"></span>**5.3 Different amplitude**

\psscalebox{0.5}{\Oscillo[amplitude1=3, amplitude2=1.5] \quad

\Oscillo[amplitude1=3, amplitude2=1.5,AllColor=false]}

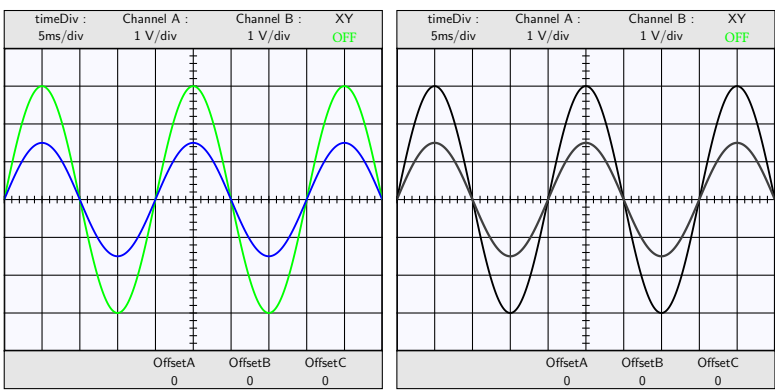

# **Different period**

\psscalebox{0.5}{\Oscillo[amplitude1=3,amplitude2=1.5, period2=50] \quad

\Oscillo[amplitude1=3,amplitude2=1.5, period2=50,AllColor=false]}

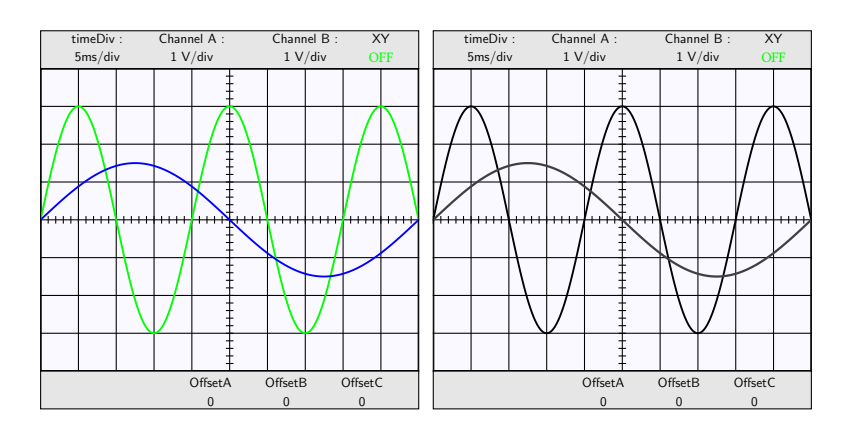

# <span id="page-16-0"></span>**5.4 Different phase**

\psscalebox{0.5}{%

\Oscillo[amplitude1=3,amplitude2=1.5, phase1=60, phase2=-30] \quad

\Oscillo[amplitude1=3,amplitude2=1.5, phase1=60, phase2=-30,AllColor=false]}

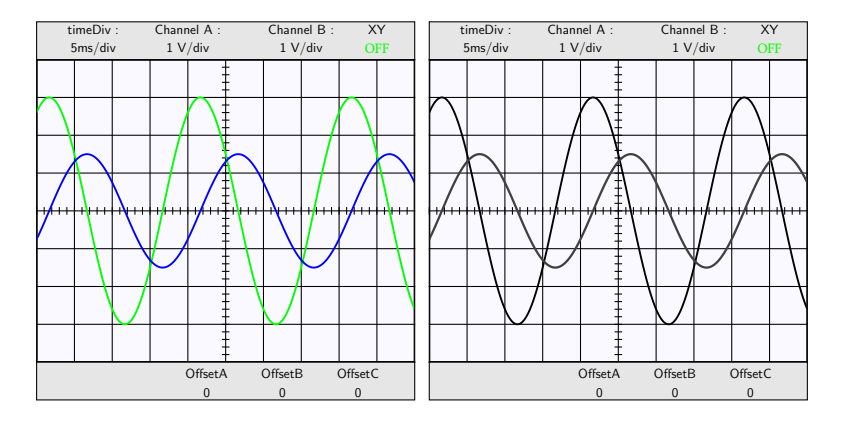

# <span id="page-16-1"></span>**5.5 Damping and amplification**

\psscalebox{0.5}{\Oscillo[amplitude1=3,amplitude2=1.5,damping2=0.005, damping1=-0.005] \quad

\Oscillo[amplitude1=3,amplitude2=1.5,damping2=0.005, damping1=-0.005,AllColor=false]}

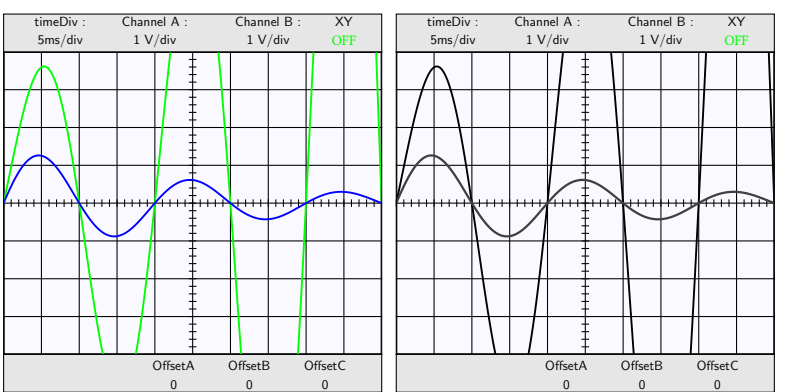

# <span id="page-17-0"></span>**5.6 Changing the plot style**

#### \psscalebox{0.5}{%

\newpsstyle{BlueDots}{plotstyle=dots,linecolor=blue,linewidth=0.02,plotpoints=50} \Oscillo[amplitude1=3, plotstyle2=BlueDots,amplitude2=2] \quad

\newpsstyle{GreenDash}{linestyle=dashed,linecolor=green,linewidth=0.035,plotpoints=50} \Oscillo[amplitude1=2,phase1=90,amplitude2=3.8,period1=25,period2=50,phase2=10, plotstyle1=GreenDash]}

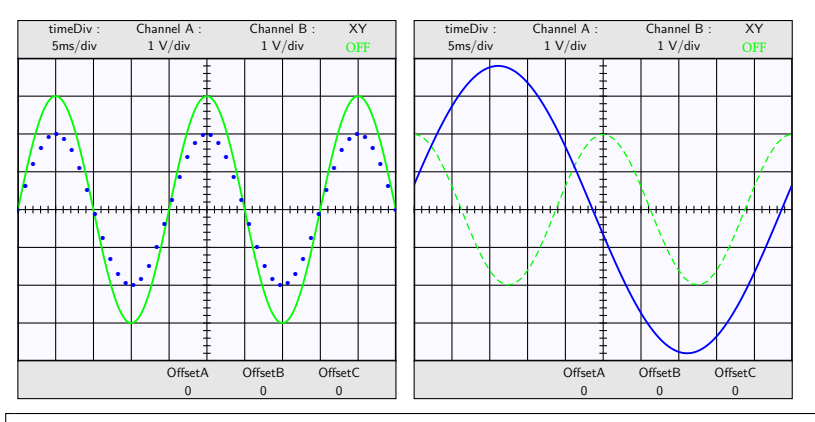

\psscalebox{0.5}{\newpsstyle{BlueDots}{%

plotstyle=dots,linecolor=blue,linewidth=0.02,plotpoints=50} \Oscillo[amplitude1=3, plotstyle2=BlueDots,amplitude2=2,AllColor=false] \quad \newpsstyle{GreenDash}{linestyle=dashed,

linecolor=green,linewidth=0.035,plotpoints=50} \quad

\Oscillo[amplitude1=2,phase1=90,amplitude2=3.8,period1=25,

period2=50,phase2=10, plotstyle1=GreenDash,AllColor=false]}

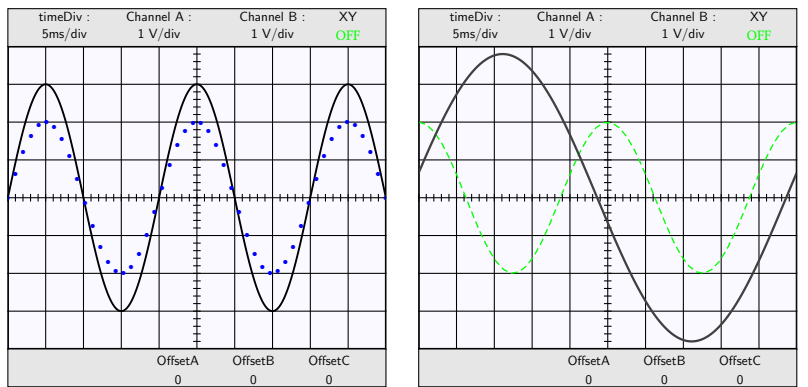

Note: This is no longer possible if you set AllColor=false. But nothing stops you from making linecolor=black (however the on and off will not print any better than before

# <span id="page-18-0"></span>**5.7 Channel C: operations**

### \psscalebox{0.5}{%

\Oscillo[amplitude2=1.5,period2=50,period1=10,combine= true, operation= add]

\quad

\Oscillo[amplitude2=1.5,period2=50,period1=10,combine= true, operation= add,offset1=2,offset2=2]

\quad

#### % SignalA and SignalB are invisible

\Oscillo[amplitude2=1.5,period2=50,period1=10,combine= true, operation= add,offset1=6,offset2=6]}

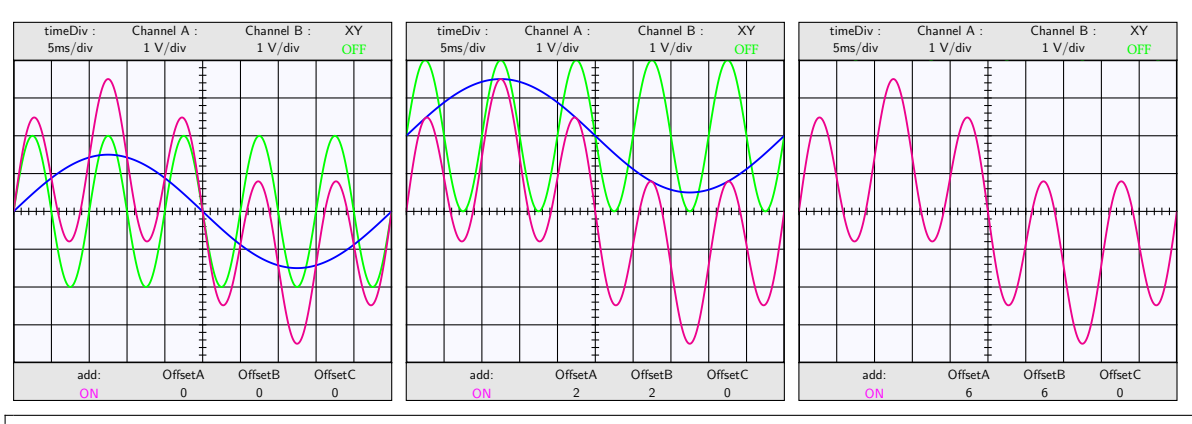

\psscalebox{0.5}{\Oscillo[amplitude2=1.5,period2=50,period1=10, combine= true, operation= add,AllColor=false] \quad

\Oscillo[amplitude2=1.5,period2=50,period1=10,

combine= true, operation= add,offset1=2,offset2=2,AllColor=false] \quad

% SignalA and SignalB are invisible

\Oscillo[amplitude2=1.5,period2=50,period1=10,

combine= true, operation= add,offset1=6,offset2=6,AllColor=false]}

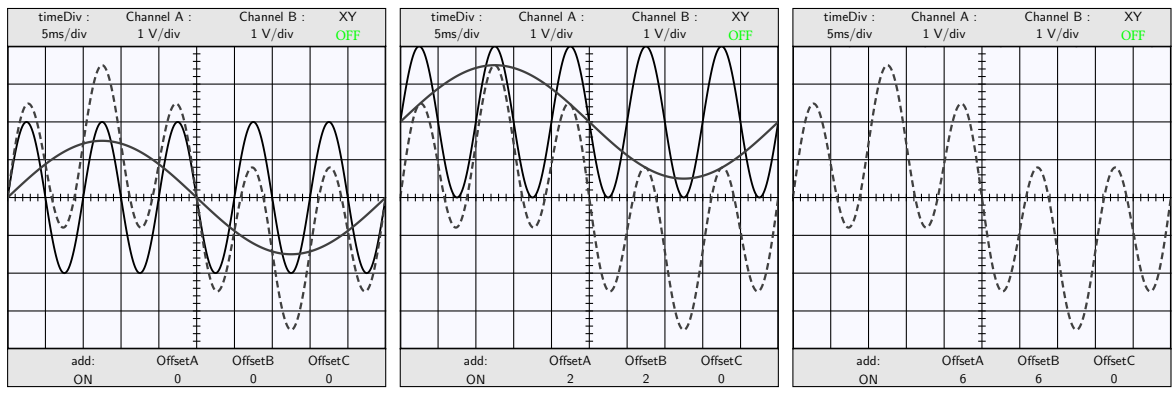

### <span id="page-19-0"></span>**5.8 Subtraction**

\psscalebox{0.5}{\Oscillo[amplitude2=1.5,period2=50,period1=10,combine= true,operation= sub] \quad

\Oscillo[amplitude2=1.5,period2=50,period1=10,combine= true,operation= sub,AllColor=false]}

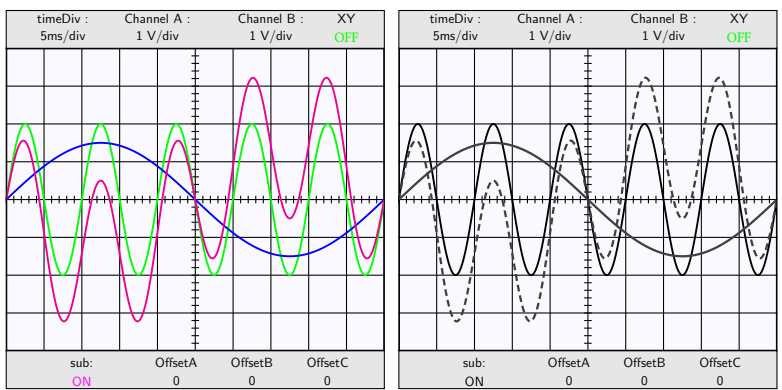

# <span id="page-19-1"></span>**5.9 Multiplications**

\psscalebox{0.5}{\Oscillo[amplitude2=1.5,period2=50,period1=10,combine= true, operation= mul] \quad

\Oscillo[amplitude1=1,amplitude2=2,period2=50,period1=2, combine= true, operation= mul]}

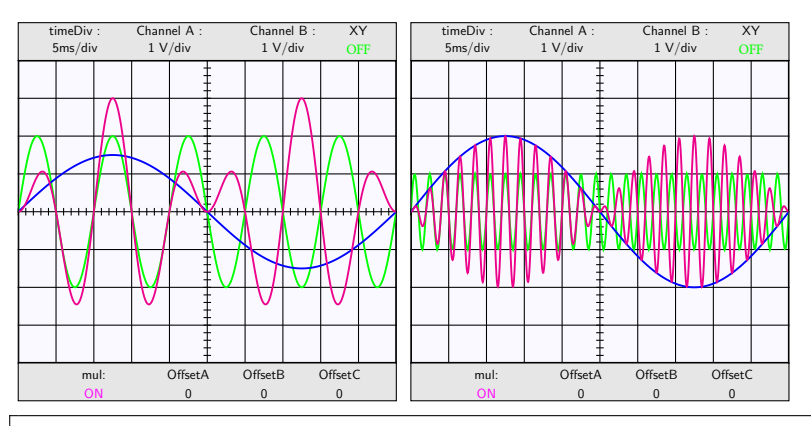

\psscalebox{0.5}{\Oscillo[amplitude2=1.5,period2=50,period1=10, combine= true, operation= mul,AllColor=false]\quad \Oscillo[amplitude1=1,amplitude2=2, period2=50,period1=2, combine= true, operation= mul,AllColor=false]}

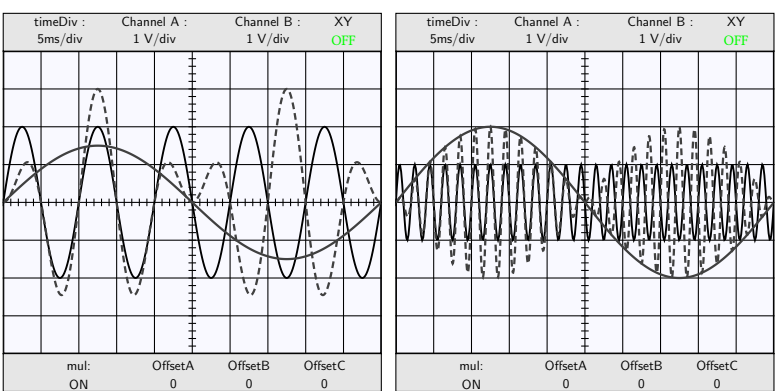

### <span id="page-20-0"></span>**5.10 Channel C: XY-mode**

\psscalebox{0.5}{\Oscillo[ Lissajous= true,amplitude2=2] \quad \Oscillo[Lissajous=true,amplitude2=3,phase2=45] \quad

\Oscillo[Lissajous=true,amplitude2=2,phase2=90]}

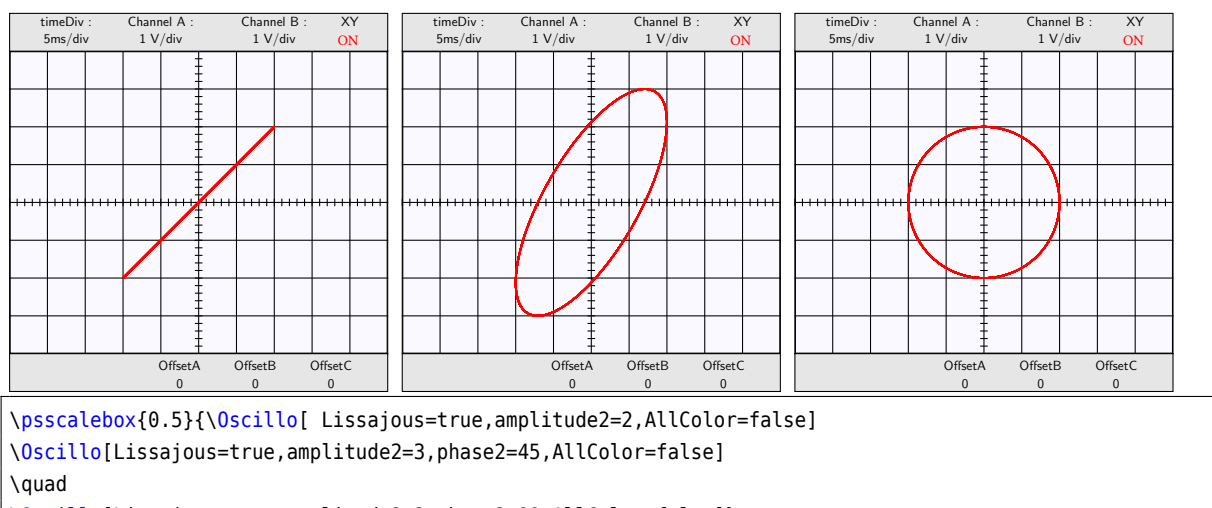

\Oscillo[Lissajous=true,amplitude2=2,phase2=90,AllColor=false]}

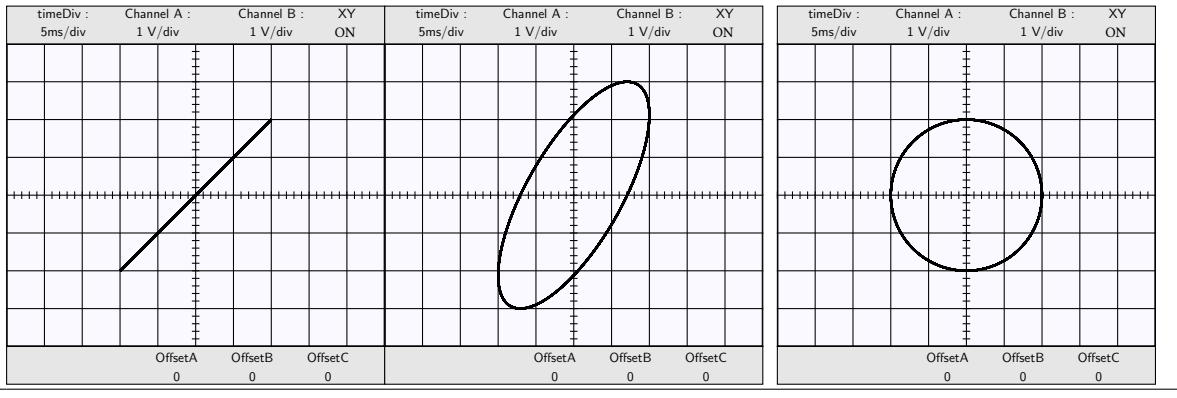

\psscalebox{0.5}{\Oscillo[amplitude1=3.5,phase1=90,amplitude2=3.5,

period1=20,period2=10,phase2=0,Lissajous=true]

\quad

\Oscillo[amplitude1=3.5,phase1=90,amplitude2=3.5,period1=25,period2=5,phase2=60,Lissajous=true] \quad

\Oscillo[amplitude1=3.5,phase1=90, amplitude2=3.5,period1=50,period2=50,

Lissajous=true,damping1=0.01,damping2=0.01]}

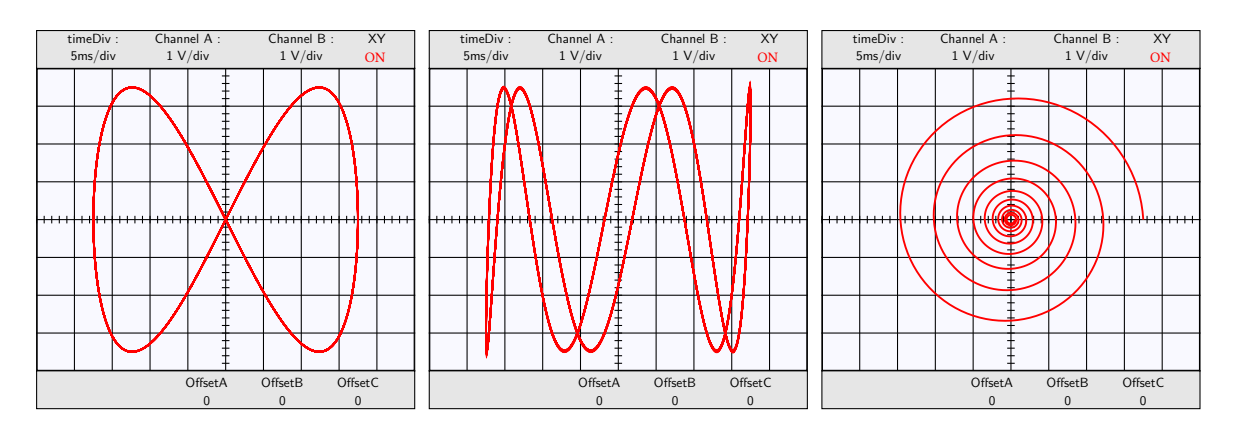

\psscalebox{0.5}{\Oscillo[amplitude1=3.5,phase1=90,amplitude2=3.5, period1=20,period2=10,phase2=0,Lissajous=true,AllColor=false] \Oscillo[amplitude1=3.5,phase1=90,amplitude2=3.5, period1=25,period2=5,phase2=60,Lissajous=true,AllColor=false] \Oscillo[amplitude1=3.5,phase1=90,amplitude2=3.5,period1=50,period2=50,

Lissajous=true,damping1=0.01,damping2=0.01,AllColor=false]}

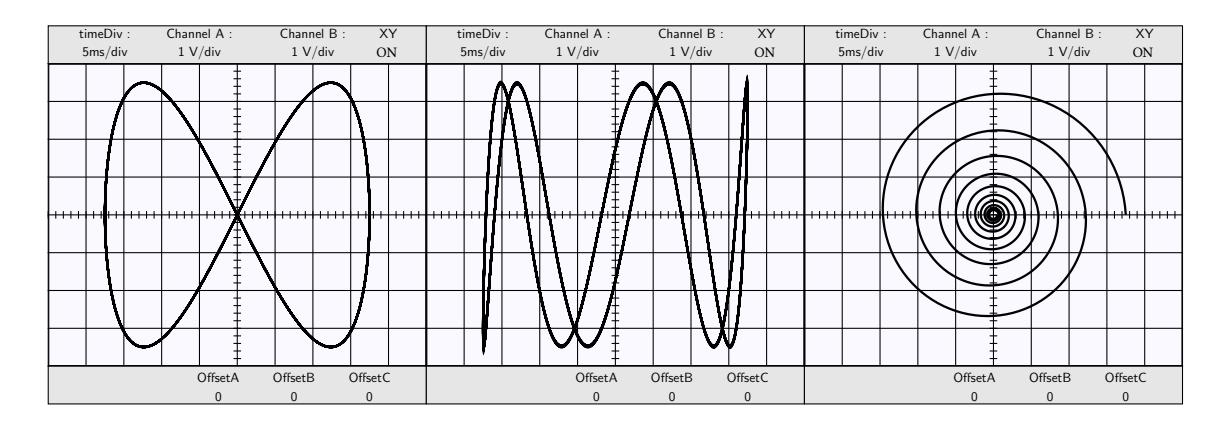

### <span id="page-21-0"></span>**5.11 Non sinusoidal signals**

\psscalebox{0.5}{\Oscillo[amplitude1=3.5,phase1=90,period1= 2E30,offset2=5,damping1=0.02] \quad

\Oscillo[amplitude1=3.5,phase1=90,period1= 2E30,offset2=3,amplitude2=-3,damping1=0.02, period2= 2E31,damping2=0.02,phase2=90]}

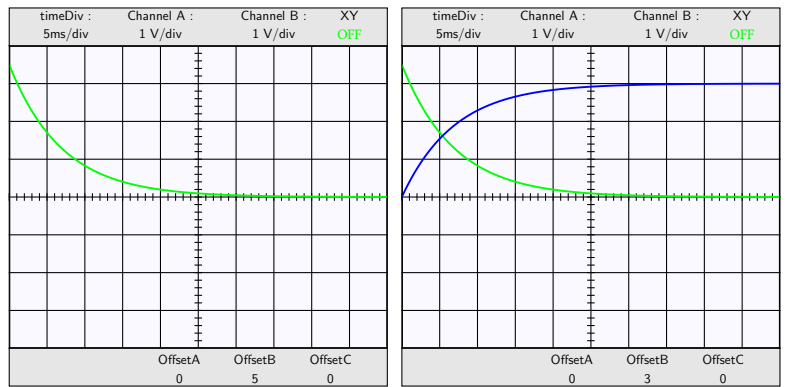

#### \psscalebox{0.5}{%

\Oscillo[amplitude1=3.5,phase1=90,period1= 2E30,offset2=5,damping1=0.02,AllColor=false] \quad

\Oscillo[amplitude1=3.5,phase1=90,

period1= 2E30,offset2=3,amplitude2=-3,damping1=0.02, period2= 2E31,damping2=0.02,phase2=90,AllColor=false]}

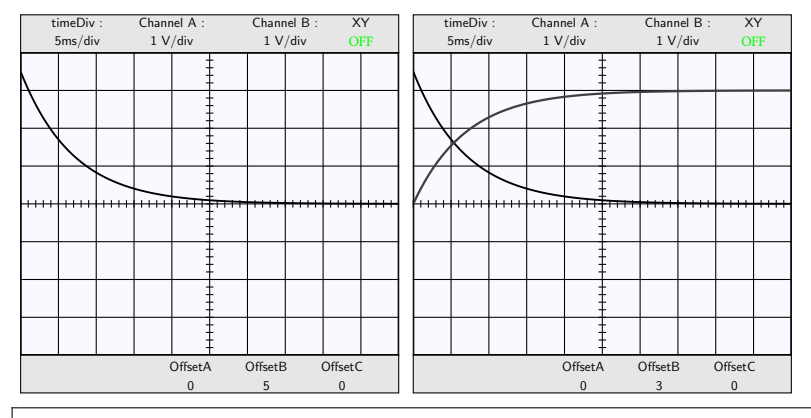

\psscalebox{0.5}{\Oscillo[ Wave1= \TriangleA,amplitude2=2,period2=20,period1=25]\quad

\Oscillo[ Wave1= \RectangleA,amplitude2=2,period2=20,period1=25]}

#### \bigskip

\psscalebox{0.5}{\Oscillo[ Wave1= \TriangleA,amplitude2=2,period2=20,period1=25,AllColor=false]\quad \Oscillo[ Wave1= \RectangleA,amplitude2=2,period2=20,period1=25,AllColor=false]}

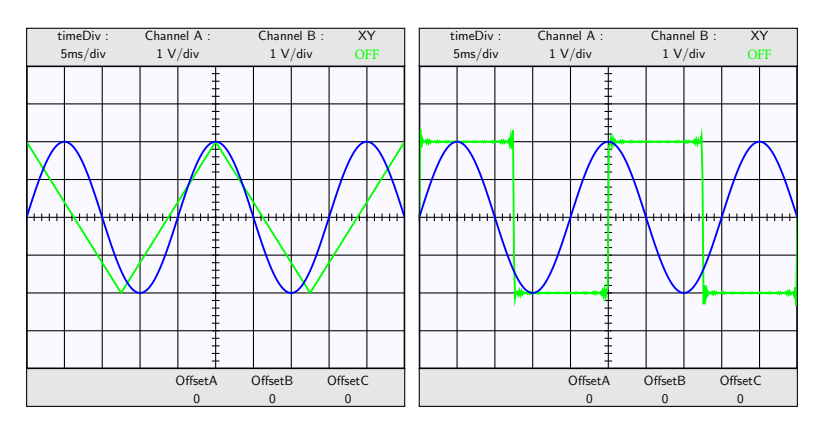

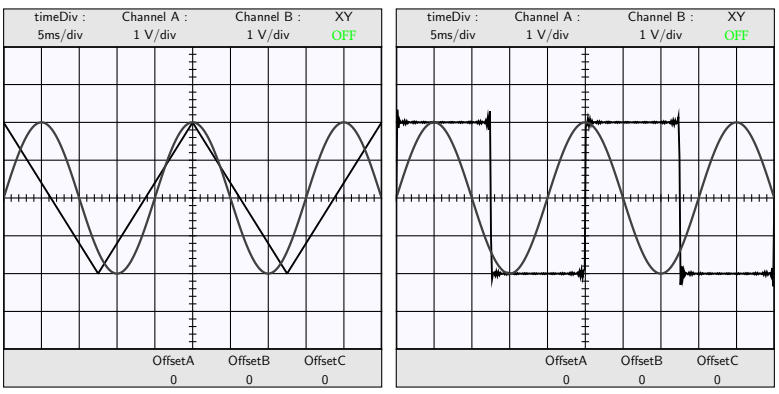

### <span id="page-23-0"></span>**5.12 Combine examples**

### \psscalebox{0.5}{%

\Oscillo[Wave2=\TriangleB,combine=true,operation=mul,amplitude2=2,period2=50,period1=2,amplitude1=1] \quad

\Oscillo[combine=true,operation=add,amplitude2=1.5,Wave1=\RectangleA,amplitude1=1.5,period2=15] \quad

\Oscillo[combine=true,operation=add,amplitude2=1.5,Wave1=\RectangleA,amplitude1=1.5,period2=15,Wave2=\ TriangleB]}

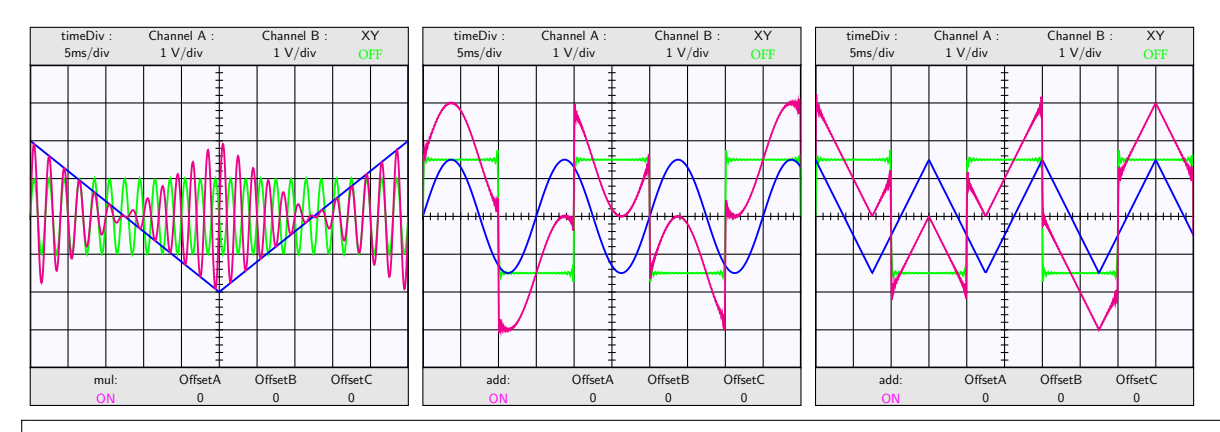

#### \psscalebox{0.5}{%

\Oscillo[Wave2=\TriangleB,combine=true,operation=mul,amplitude2=2,period2=50,period1=2,amplitude1=1, AllColor=false]

\quad

\Oscillo[combine=true,operation=add,amplitude2=1.5,Wave1=\RectangleA,amplitude1=1.5,period2=15,AllColor= false]

#### \quad

\Oscillo[combine=true,operation=add,amplitude2=1.5,Wave1=\RectangleA,amplitude1=1.5,period2=15,Wave2=\ TriangleB,AllColor=false]}

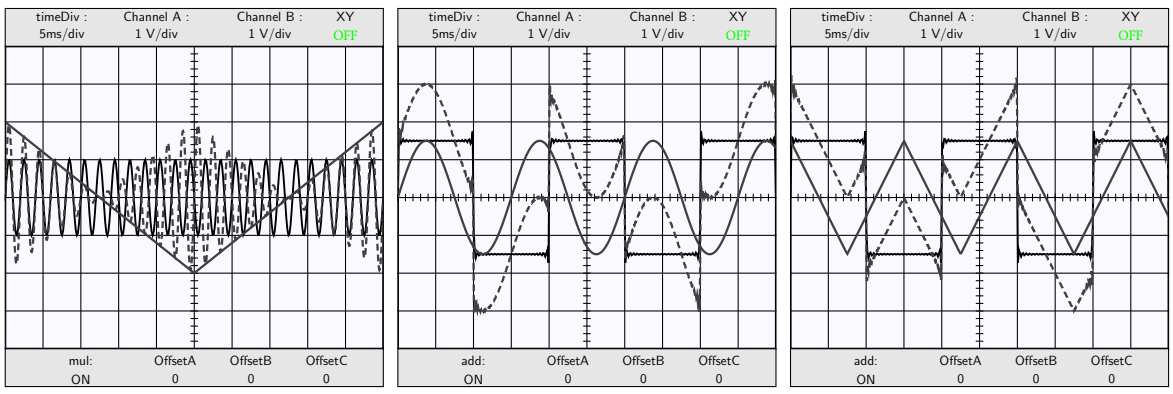

# <span id="page-24-0"></span>**5.13 Dog's tooth signal**

\psscalebox{0.5}{\Oscillo[combine=true,operation=mul,amplitude2=1.5,

- Wave1= \RDogToothA,amplitude1=1.5,period2=15]\quad
- \Oscillo[amplitude1=3.5,phase1=90,amplitude2=3.5,
- period1=25,period2=6.25,phase2=0,Lissajous=true,Wave2=\RDogToothB]}

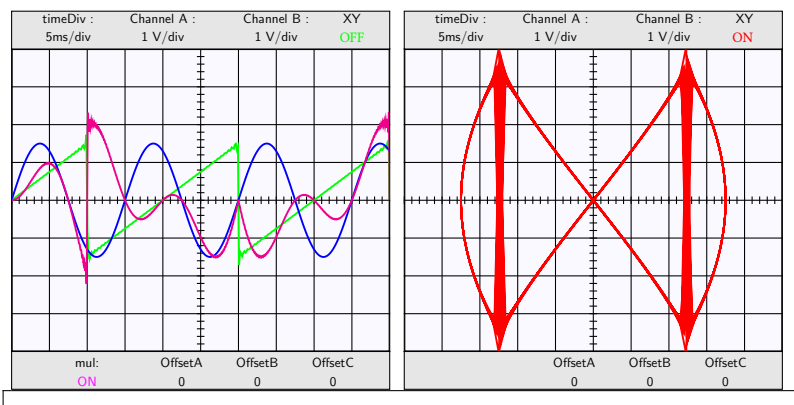

\psscalebox{0.5}{\Oscillo[combine=true,operation=mul,amplitude2=1.5, Wave1= \RDogToothA,amplitude1=1.5,period2=15,AllColor=false]\quad \Oscillo[amplitude1=3.5,phase1=90,amplitude2=3.5, period1=25,period2=6.25,phase2=0,Lissajous=true,Wave2=\RDogToothB,AllColor=false]}

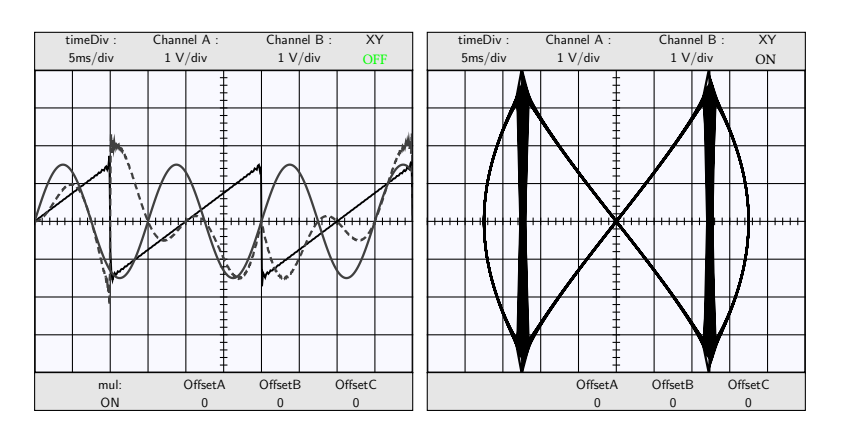

# <span id="page-24-1"></span>**5.14 Frequency modulation examples**

\psscalebox{0.5}{\Oscillo[ periodmodulation1=200, freqmod1=5,period1=30,

timediv=50,plotpoints=1000,amplitude2=2,period2=200]

\Oscillo[amplitude1=1,amplitude2=1,

period2=25,period1=2,combine=true,operation=mul]

\Oscillo[amplitude1=1,amplitude2=1, CC2=2,

period2=25,period1=2,combine=true,operation=mul,offset1=5]}

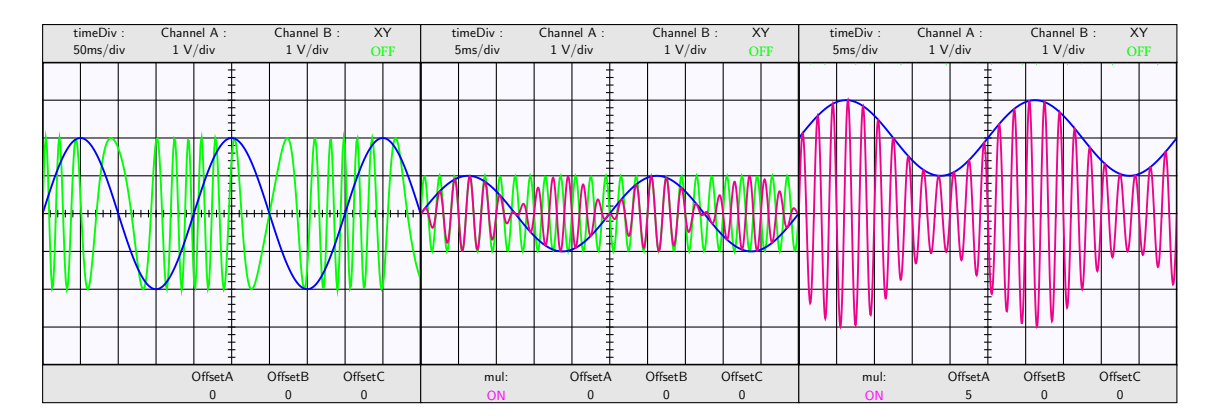

\psscalebox{0.5}{\Oscillo[ periodmodulation1=200, freqmod1=5,period1=30, timediv=50,plotpoints=1000,amplitude2=2,period2=200,AllColor=false] \quad \Oscillo[amplitude1=1,amplitude2=1, period2=25,period1=2,combine=true,operation=mul,AllColor=false] \quad

\Oscillo[amplitude1=1,amplitude2=1, CC2=2,

period2=25,period1=2,combine=true,operation=mul,offset1=5,AllColor=false]}

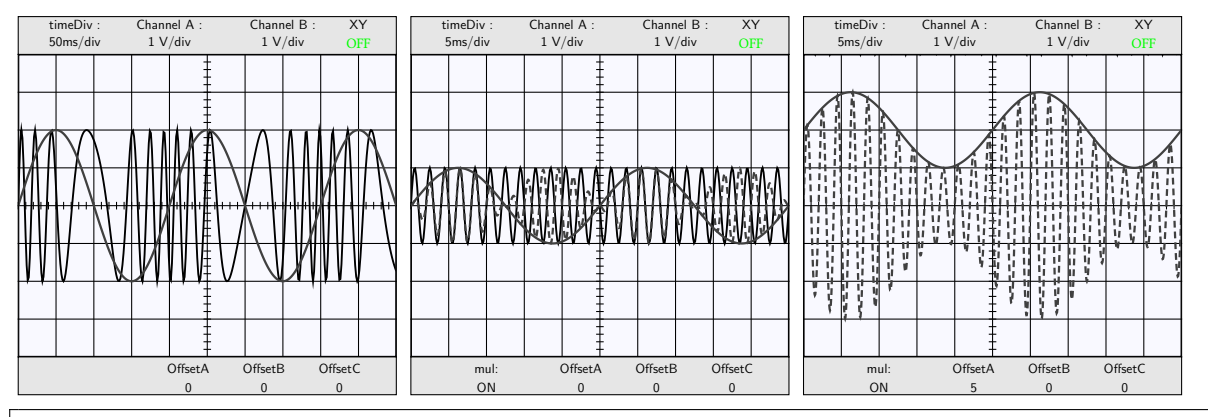

\psscalebox{0.5}{\Oscillo[amplitude1=1,amplitude2=1,CC2=1.5,Wave2=\TriangleB,

period2=25,period1=2,combine=true,operation=mul,offset1=5]

\Oscillo[amplitude1=1,amplitude2=1,CC2=2,Wave2=\RDogToothB,

period2=25,period1=2,combine=true,operation=mul,offset1=5]

\Oscillo[amplitude1=1,amplitude2=1,CC2=-2,Wave2=\LDogToothB,

period2=20,period1=3,combine=true,operation=mul,offset1=5]}

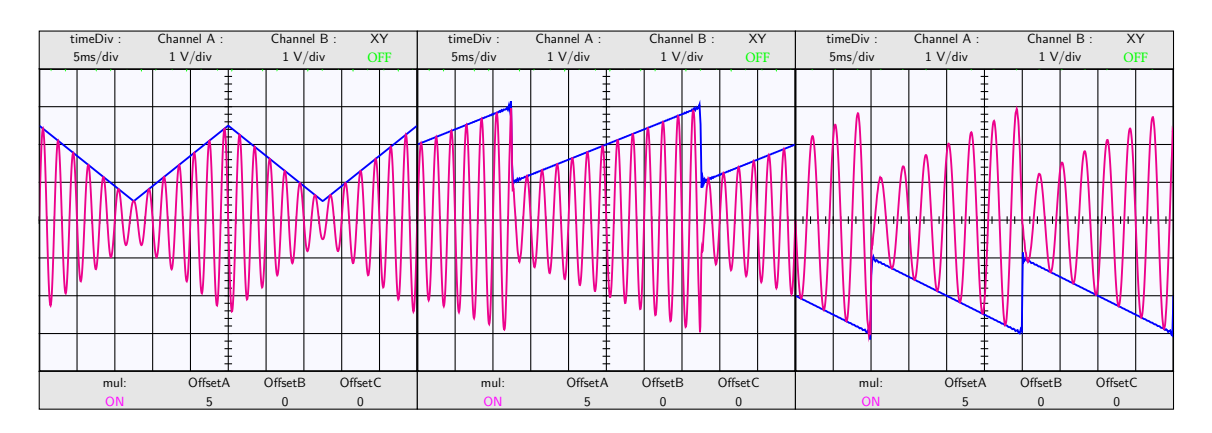

\psscalebox{0.5}{\Oscillo[amplitude1=1,amplitude2=1,CC2=1.5,Wave2=\TriangleB, period2=25,period1=2,combine=true,operation=mul,offset1=5,AllColor=false] \quad

\Oscillo[amplitude1=1,amplitude2=1,CC2=2,Wave2=\RDogToothB, period2=25,period1=2,combine=true,operation=mul,offset1=5,AllColor=false] \quad

\Oscillo[amplitude1=1,amplitude2=1,CC2=-2,Wave2=\LDogToothB,

period2=20,period1=3,combine=true,operation=mul,offset1=5,AllColor=false]}

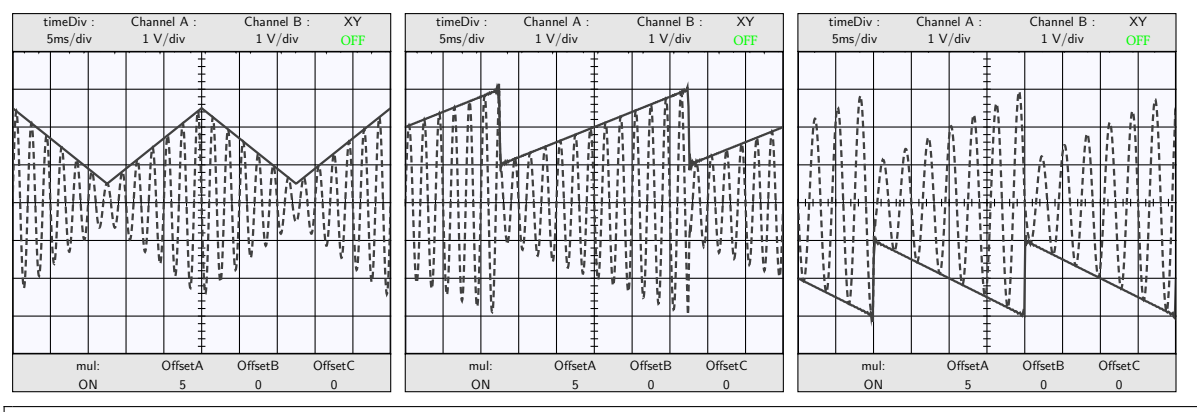

\psscalebox{0.5}{\Oscillo[amplitude1=1,amplitude2=1,CC2=2,Wave2=\RDogToothB,

period2=25,period1=2,combine=true,operation=mul,

offset1=5,offset3=-1]

\quad

\Oscillo[amplitude1=1,amplitude2=1,CC2=-2,Wave2=\LDogToothB,

period2=20,period1=3,combine=true,operation=mul,

offset1=5,offset3=1]}

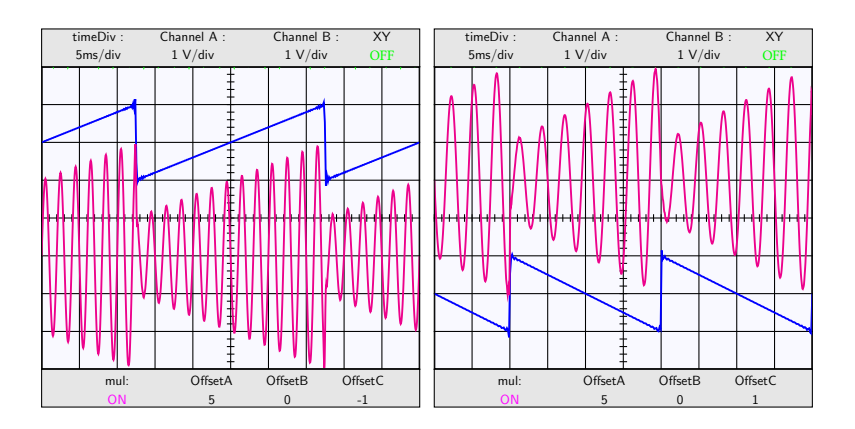

\psscalebox{0.5}{\Oscillo[amplitude1=1,amplitude2=1,CC2=2,Wave2=\RDogToothB, period2=25,period1=2,combine=true,operation=mul, offset1=5,offset3=-1,AllColor=false] \quad \Oscillo[amplitude1=1,amplitude2=1,CC2=-2,Wave2=\LDogToothB, period2=20,period1=3,combine=true,operation=mul, offset1=5,offset3=1,AllColor=false]}

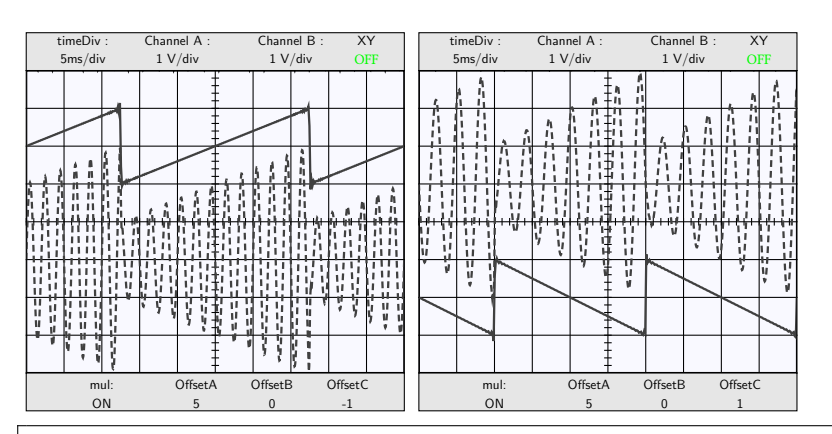

\psscalebox{0.5}{\Oscillo[amplitude1=3.5,phase1=90,amplitude2=3.5,period1=50,

period2=50,phase2=0,Lissajous=true,damping1=0.01,

Wave2=\RectangleB]

\quad

\Oscillo[amplitude1=2,amplitude2=1.8,Wave1=\RectangleA,

Fourier=500,period1=25,period2=12.5,combine=true,

operation=add,Wave2=\RectangleB]

\quad

\Oscillo[amplitude1=4,amplitude2=3,period1=50,

period2=5,Lissajous=true,Wave1=\RectangleA]}

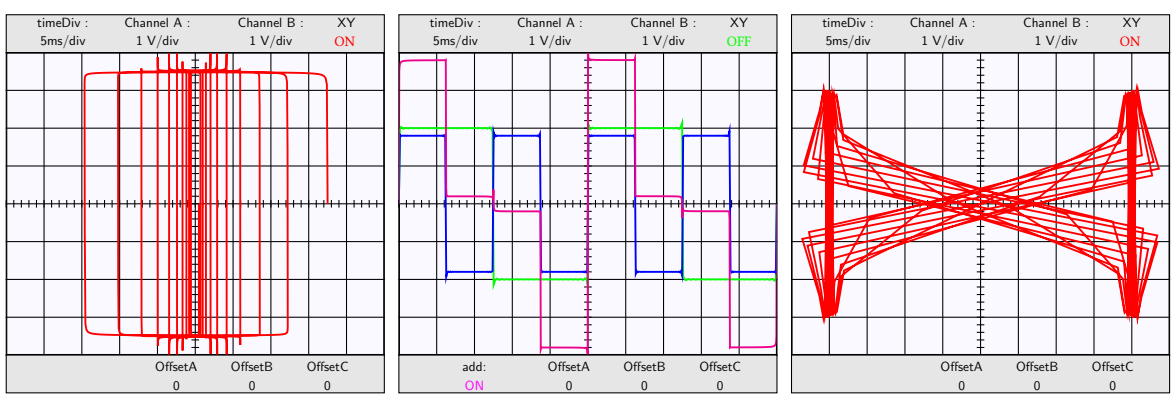

\psscalebox{0.5}{\Oscillo[amplitude1=3.5,phase1=90,amplitude2=3.5,period1=50, period2=50,phase2=0,Lissajous=true,damping1=0.01, Wave2=\RectangleB,AllColor=false] \quad \Oscillo[amplitude1=2,amplitude2=1.8,Wave1=\RectangleA, Fourier=500,period1=25,period2=12.5,combine=true, operation=add,Wave2=\RectangleB,AllColor=false] \quad \Oscillo[amplitude1=4,amplitude2=3,period1=50, period2=5,Lissajous=true,Wave1=\RectangleA,AllColor=false]}

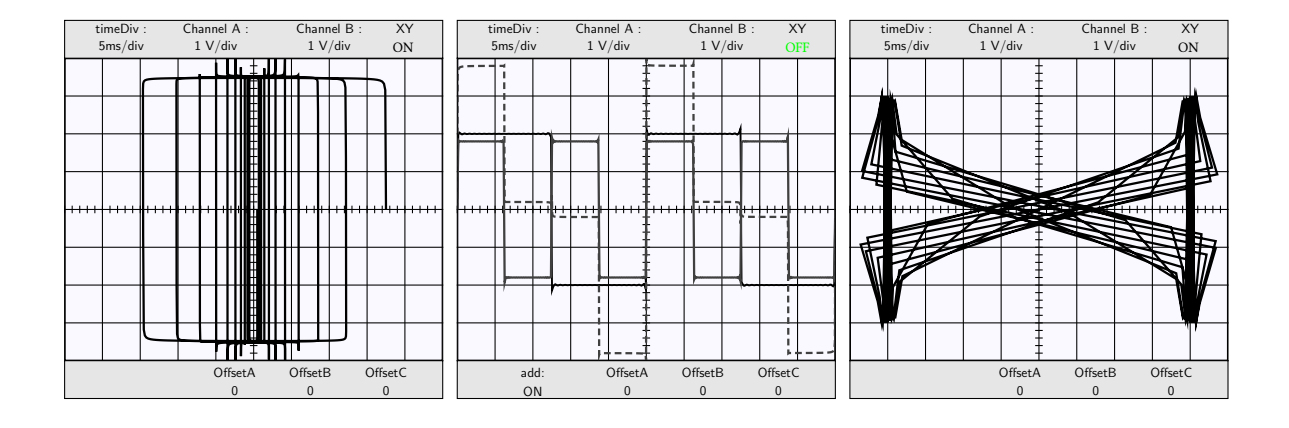